Czerwiec 2019 r.

# QIAsure Methylation Test — Instrukcja użycia (Instrukcja obsługi)

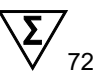

Wersja 1

Do użytku z aparatem Rotor-Gene® Q MDx 5plex HRM

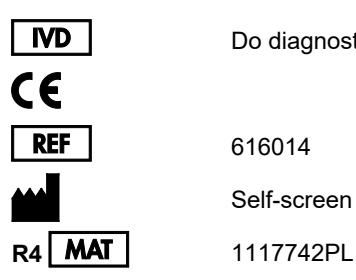

Do diagnostyki in vitro

616014 Self-screen B.V., Biothof 15-1, 1098 RX Amsterdam, HOLANDIA

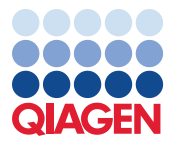

Sample to Insight

# Spis treści

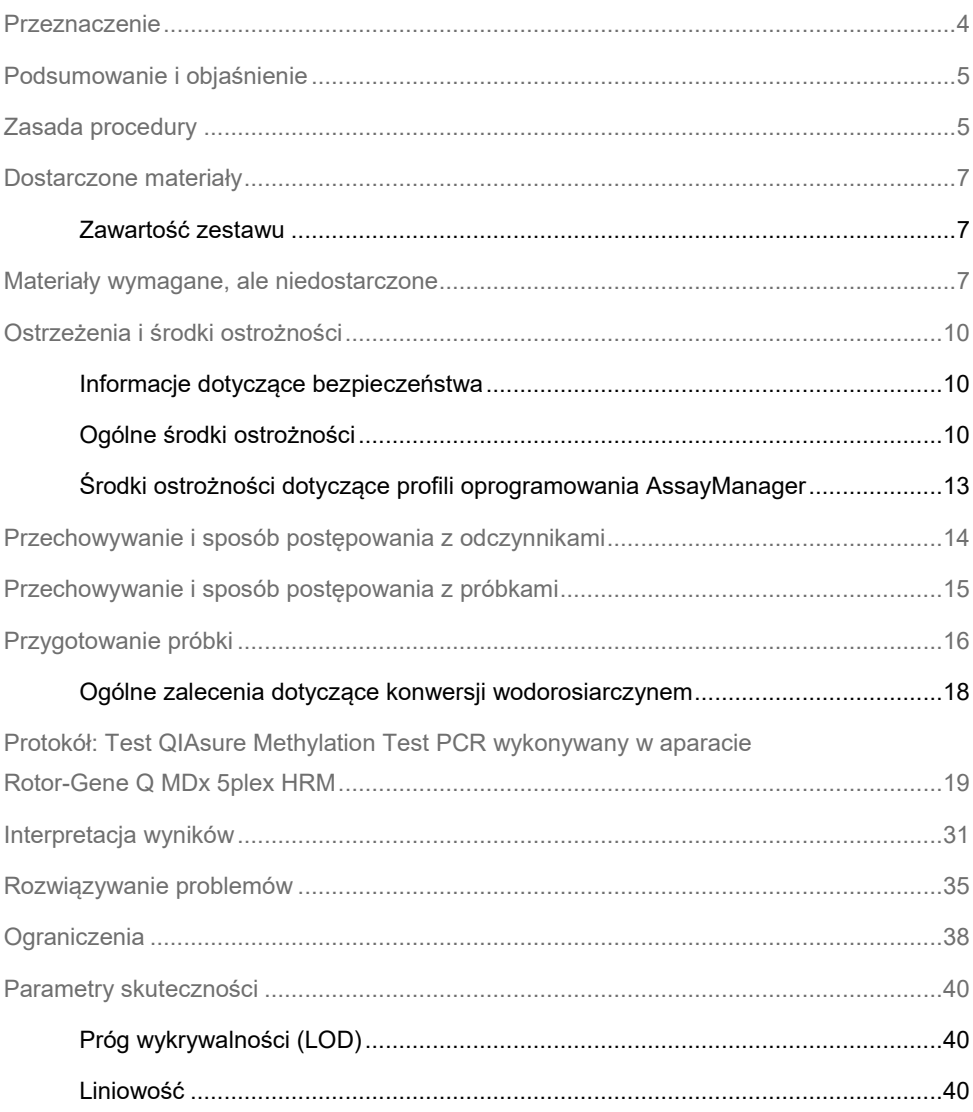

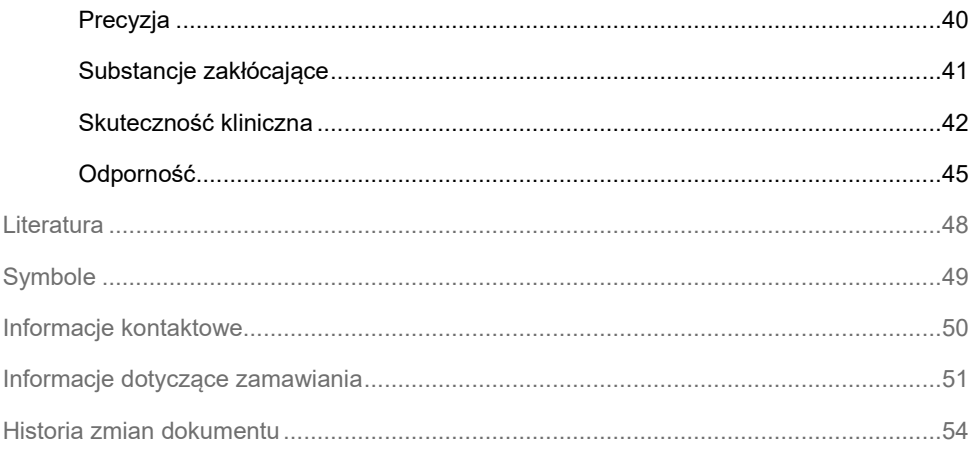

### <span id="page-3-0"></span>Przeznaczenie

Test QIAsure Methylation Test to oznaczenie oparte na swoistej dla metylacji reakcji multipleks real-time PCR przeznaczone do detekcji hipermetylacji promotora genów *FAM19A4* i *hsa-mir124-2*. Za pomocą testu QIAsure Methylation Test można badać DNA, który wyizolowano z próbek pobranych na jeden z podanych niżej sposobów i poddano konwersji wodorosiarczynem:

- próbki z szyjki macicy pobrane (przez lekarza) za pomocą wyrobu *digene*® HC2 DNA Collection Device;
- próbki z szyjki macicy pobrane (przez lekarza) za pomocą szczoteczki/miotełki do wymazów cytologicznych i przeniesione do roztworu PreservCyt® Solution;
- próbki z pochwy pobrane (przez pacjentkę) za pomocą szczoteczki/miotełki do wymazów cytologicznych.

Wskazania dotyczące stosowania:

- 1. jako test kontrolny u kobiet z pozytywnym wynikiem testu na obecność wirusa brodawczaka ludzkiego (human papillomavirus, HPV) w celu określenia konieczności skierowania na kolposkopię lub inne dalsze procedury;
- 2. jako test kontrolny u kobiet, u których w badaniu cytologicznym stwierdzono obecność nieprawidłowych komórek nabłonka wielowarstwowego płaskiego o nieokreślonym znaczeniu (atypical squamous cells of undetermined significance, ASC-US), w celu określenia konieczności skierowania na kolposkopię lub inne dalsze procedury.

Produkt jest przeznaczony do stosowania przez wykwalifikowanych pracowników, takich jak technicy czy laboranci przeszkoleni w dziedzinie procedur diagnostyki in vitro, technik biologii molekularnej oraz obsługi systemu Rotor-Gene Q MDx 5plex HRM.

### <span id="page-4-0"></span>Podsumowanie i objaśnienie

Metylacja DNA to proces biochemiczny, który jest istotny dla prawidłowego rozwoju organizmów wyższych (1). Proces ten obejmuje przyłączenie grupy metylowej w pozycji 5 pierścienia pirymidynowego nukleotydu cytozynowego. Nieprawidłowe wzorce metylacji DNA pełnią również kluczową rolę w karcynogenezie. W wielu ludzkich nowotworach złośliwych oraz liniach komórek nowotworowych, w tym w raku szyjki macicy oraz w raku błony śluzowej trzonu macicy, wykryto hipermetylację promotora genów *FAM19A4* i/lub hsa-*mir124-2* (2–6). Analiza metylacji promotora komórki gospodarza umożliwia swoistą detekcję nowotworów złośliwych oraz tak zwanych "zaawansowanych" wewnątrznabłonkowych neoplazji szyjki macicy (cervical intraepithelial neoplasia, CIN), których profil metylacji jest zbliżony do profilu obserwowanego w nowotworach złośliwych i które powiązano z wysokim ryzykiem progresji do nowotworu złośliwego w krótkim czasie (3, 7, 8, 10). Oznaczenie QIAsure umożliwia detekcję hipermetylacji promotora genów *FAM19A4* i *hsa-mir124-2* w DNA, który wyizolowano z próbek z szyjki macicy lub wymazu z pochwy i poddano konwersji wodorosiarczynem. Gen ACTB służy jako wewnętrzna kontrola jakości próbki.

# <span id="page-4-1"></span>Zasada procedury

Test QIAsure Methylation Test to test multipleks real-time PCR, który amplifikuje metylowane regiony promotorów genów supresorowych nowotworów *FAM19A4* i *hsa-mir124-2*, a także fragment genu referencyjnego, który nie jest swoisty pod względem metylacji. Zestaw zawiera 2 probówki mieszaniny QIAsure Master Mix i 2 probówki kalibratora QIAsure Calibrator. Mieszanina Master Mix jest przeznaczona do amplifikacji DNA, który wyizolowano z materiałów klinicznych i poddano konwersji wodorosiarczynem. Mieszanina Master Mix zawiera startery i sondy dla genów docelowych i genu referencyjnego, który służy jako wewnętrzna kontrola jakości próbki. Kalibrator to zlinearyzowany plazmid, który zawiera sekwencje amplikonów genów *FAM19A4*, *hsa-mir124-2* i ACTB.

#### **Procedura przepływu pracy**

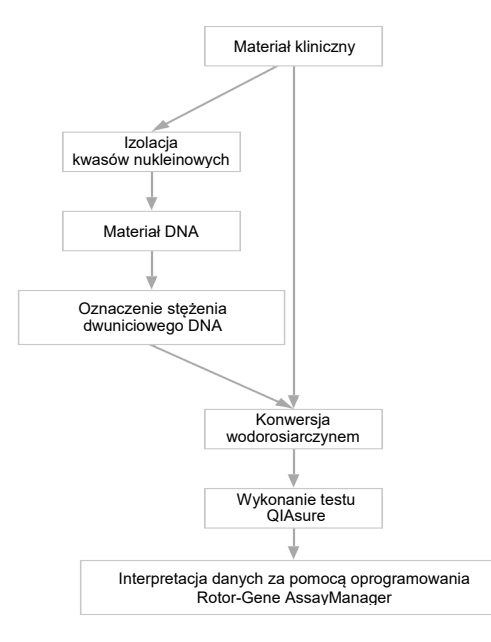

Oznaczenie QIAsure jest wykonywane w aparacie Rotor-Gene Q MDx, a oprogramowanie Rotor-Gene AssayManager® automatycznie przeprowadza analizę i interpretację danych. Wartość C<sub>T</sub> (cykl progowy) odpowiada liczbie cykli PCR, które musiały zajść, aby była możliwa detekcja sygnału fluorescencyjnego powyżej sygnału tła. Wartość ta jest skorelowana z liczbą cząsteczek docelowych obecnych w próbce. Podczas oznaczenia QIAsure wartość  $\Delta C_T$  jest obliczana jako różnica między wartością C<sup>T</sup> docelowego genu *FAM19A4* lub *hsa-mir124-2* a wartością C<sub>T</sub> genu referencyjnego (ACTB). Otrzymana wartość  $\Delta C_T$  to względna ilościowa wartość poziomu metylacji promotora genu *FAM19A4* lub *hsa-mir124-2*. W celu normalizacji wyników wartość ∆C<sub>T</sub> próbki kalibratora jest odejmowana od wartości ∆C<sub>T</sub> docelowego genu *FAM19A4* lub *hsa-mir124-2*, co daje wartość ∆∆C<sub>T</sub> (9). Kalibrator to wystandaryzowana próbka zawierająca małą liczbę kopii plazmidowego DNA o znanej liczbie kopii trzech genów docelowych (tj. *FAM19A4*, *hsa-mir124-2* i ACTB).

# <span id="page-6-0"></span>Dostarczone materiały

#### <span id="page-6-1"></span>Zawartość zestawu

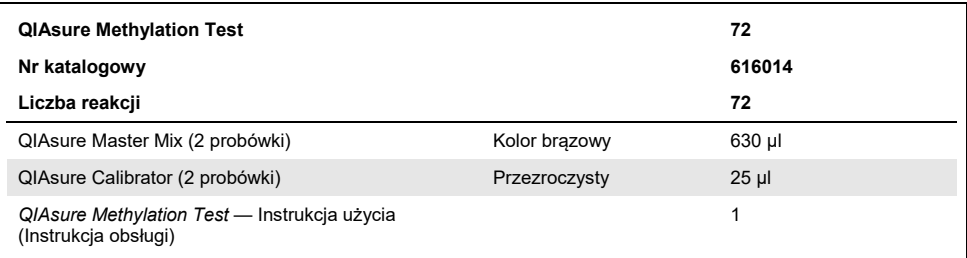

# <span id="page-6-2"></span>Materiały wymagane, ale niedostarczone

Podczas pracy ze środkami chemicznymi należy zawsze używać odpowiedniego fartucha laboratoryjnego, rękawiczek jednorazowych i okularów ochronnych. W celu uzyskania dodatkowych informacji należy zapoznać się z kartami charakterystyki (safety data sheet, SDS) uzyskanymi od producentów poszczególnych produktów.

Materiały eksploatacyjne i odczynniki do przygotowania próbek pobranych przez pacjentkę

Hologic PreservCyt® Solution

Materiały eksploatacyjne i odczynniki do konwersji wodorosiarczynem

Zweryfikowano następujące zestawy do konwersji wodorosiarczynem:

- EZ DNA Methylation Kit (ZYMO Research, nr kat. D5001 lub nr kat. D5002)
- EpiTect Fast 96 Bisulfite Kit (QIAGEN, nr kat. 59720)

#### Materiały eksploatacyjne do aparatu Rotor-Gene Q MDx

- Strip tubes and Caps, 0.1 ml (nr kat. 981103)
- Woda oczyszczona (np. o klasie czystości do biologii molekularnej, destylowana lub dejonizowana)

#### Wyposażenie

- <span id="page-7-0"></span>Pipety (z regulacia)[\\*](#page-7-1) przeznaczone do PCR (1–10 µl; 10–100 µl)
- Rękawiczki jednorazowe
- Wirówka laboratoryjna\* umożliwiająca wirowanie przy >10 000 rpm
- Wytrząsarka[\\*](#page-7-0)
- Qubit<sup>®</sup> (Thermo Fisher Scientific, nr kat. Q33216), NanoDrop® 3300 Fluorospectrometer (Thermo Fisher Scientific, nr kat. ND-3300) lub równoważny aparat[\\*](#page-7-0)

Wyposażenie potrzebne do przeprowadzenia reakcji real-time PCR

- System Rotor-Gene Q MDx 5plex HRM (nr kat. 9002033) lub aparat Rotor-Gene Q MDx 5plex HRM (nr kat. 9002032)[†](#page-7-2)
- Oprogramowanie Rotor-Gene AssayManager Core Application w wersji 1.0.x (gdzie "x" jest większe niż lub równe 4)
- Zainstalowane narzędzie Rotor-Gene AssayManager Epsilon Plug-in w wersji 1.0.x (gdzie "x" jest większe niż lub równe 1)
- Profil oznaczenia QIAsure Assay Profile (z pliku AP\_QIAsure\_CervicalScrape\_V1\_0\_Y.iap) (gdzie "Y" jest większe niż lub równe 1) w przypadku wykorzystywania DNA, który wyizolowano z próbek z szyjki macicy pobranych przez lekarza i poddano konwersji wodorosiarczynem

<span id="page-7-1"></span><sup>\*</sup> Upewnić się, że aparaty zostały sprawdzone i skalibrowane zgodnie z wytycznymi producenta.

<span id="page-7-2"></span><sup>†</sup> Aparat Rotor-Gene Q 5plex HRM wyprodukowany w styczniu 2010 r. lub później. Data produkcji jest zawarta w numerze seryjnym znajdującym się z tyłu aparatu. Numer seryjny ma format "mmrrnnn", gdzie "mm" oznacza miesiąc produkcji (cyfry), "rr" oznacza dwie ostatnie cyfry roku produkcji, a "nnn" oznacza unikalny identyfikator aparatu.

● Profil oznaczenia QIAsure Assay Profile przeznaczony do próbek pobranych przez pacjentkę szczoteczką cytologiczną (z pliku AP\_QIAsure\_SelfCollectedBrush\_V1\_0\_Y.iap) (gdzie "Y" jest większe niż lub równe 0) w przypadku wykorzystywania DNA, który wyizolowano z próbek wymazu z pochwy pobranych przez pacjentkę szczoteczką cytologiczną i poddano konwersji wodorosiarczynem

# <span id="page-9-0"></span>Ostrzeżenia i środki ostrożności

Wyłącznie do celów diagnostyki in vitro.

<span id="page-9-1"></span>Informacje dotyczące bezpieczeństwa

Podczas pracy ze środkami chemicznymi należy zawsze używać odpowiedniego fartucha laboratoryjnego, rękawiczek jednorazowych i okularów ochronnych. W celu uzyskania dodatkowych informacji należy zapoznać się z odpowiednimi kartami charakterystyki (safety data sheets, SDS). Są one dostępne w Internecie w wygodnym, kompaktowym formacie PDF pod adresem **[www.qiagen.com/safety](http://www.qiagen.com/safety)**. Na tej stronie można wyszukiwać, wyświetlać i drukować karty charakterystyki dla wszystkich zestawów i składników zestawów firmy QIAGEN®.

#### QIASURE MASTER MIX

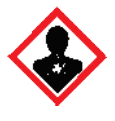

Zawiera: 1,2,4-triazol: Ostrzeżenie! Podejrzewa się, że działa szkodliwie na płodność lub na dziecko w łonie matki. Nosić rękawice ochronne/odzież ochronną/okulary ochronne/osłonę twarzy.

#### <span id="page-9-2"></span>Ogólne środki ostrożności

Podczas przeprowadzania testów PCR wymagane jest przestrzeganie dobrych praktyk laboratoryjnych, w tym dotyczących konserwacji sprzętu, właściwych dla biologii molekularnej i zgodnych z obowiązującymi przepisami i właściwymi normami.

Zawsze należy mieć na uwadze poniższe zalecenia:

- Podczas pracy z próbkami należy nosić jednorazowe rekawiczki bezpudrowe, fartuch laboratoryjny i okulary ochronne.
- Należy chronić próbki i zestaw przed zanieczyszczeniami mikrobiologicznymi i nukleazami (DNazami). DNazy mogą spowodować rozkład matrycy DNA.
- Należy unikać przenoszenia zanieczyszczeń w postaci DNA lub produktów PCR, co mogłoby powodować uzyskanie fałszywie pozytywnego sygnału.
- Zawsze należy używać jednorazowych końcówek do pipet wolnych od DNaz z barierami aerozolowymi.
- Odczynniki oznaczenia QIAsure są optymalnie rozcieńczone. Nie należy dalej rozcieńczać odczynników, gdyż może to doprowadzić do utraty skuteczności.
- Wszystkie odczynniki dostarczone w zestawie QIAsure są przeznaczone do stosowania wyłącznie z odczynnikami z tego samego zestawu. Nie należy zastępować żadnego odczynnika z jednego zestawu tym samym odczynnikiem z innego zestawu QIAsure, nawet jeśli są one z tej samej partii, gdyż może to wpłynąć na skuteczność.
- Dodatkowe ostrzeżenia, środki ostrożności i procedury można znaleźć w instrukcji obsługi aparatu Rotor-Gene Q MDx.
- Przed pierwszą reakcją wykonywaną danego dnia należy wykonać program rozgrzewający aparat Rotor-Gene Q MDx 5-plex HRM w temperaturze 95°C przez 10 minut.
- Zmiana okresów i temperatur inkubacji może spowodować otrzymanie błędnych lub sprzecznych danych.
- Nie należy używać składników zestawu po upływie daty ważności lub w przypadku, gdy były niewłaściwie przechowywane.
- Czas ekspozycji składników na światło powinien być zminimalizowany: właściwości mieszanin reakcyjnych mogą ulec zmianie pod wpływem światła.
- Należy zachować szczególną ostrożność, aby uniknąć zanieczyszczenia mieszanin syntetycznymi materiałami, które są zawarte w odczynnikach do reakcji PCR.

 Pozostałości próbek i odczynników należy utylizować zgodnie z lokalnymi procedurami dotyczącymi bezpieczeństwa.

#### <span id="page-12-0"></span>Środki ostrożności dotyczące profili oprogramowania AssayManager

Do różnych typów próbek wymagane są różne profile oprogramowania AssayManager. Należy upewnić się, że stosowany jest profil odpowiedni do badanego typu próbki, zgodnie z poniższymi wytycznymi:

- Do wykonywania testów na DNA, który wyizolowano z próbek z szyjki macicy pobranych przez lekarza i poddano konwersji wodorosiarczynem, musi być używany "Profil oznaczenia QIAsure Assay Profile przeznaczony do próbek zeskrobin z kanału szyjki macicy (z pliku AP\_QIAsure\_CervicalScrape\_V1\_0\_Y.iap)"
- Do wykonywania testów na DNA, który wyizolowano z próbek wymazu z pochwy pobranych przez pacjentkę szczoteczką cytologiczną i poddano konwersji wodorosiarczynem, musi być używany "Profil oznaczenia QIAsure Assay Profile przeznaczony do próbek pobranych samodzielnie szczoteczką cytologiczną (z pliku AP\_QIAsure\_SelfCollectedBrush\_V1\_0\_Y.iap)"

# <span id="page-13-0"></span>Przechowywanie i sposób postępowania z odczynnikami

#### Warunki transportu

Test QIAsure Methylation Test jest transportowany na suchym lodzie. Jeśli którykolwiek składnik testu QIAsure Methylation Test nie był zamrożony w chwili odbioru, opakowanie zewnętrzne zostało otwarte podczas transportu lub przesyłka nie zawiera listu przewozowego, instrukcji obsługi lub odczynników, należy skontaktować się z jednym z działów pomocy technicznej firmy QIAGEN lub lokalnym dystrybutorem (informacje znajdują się na tylnej stronie okładki lub pod adresem **[www.qiagen.com](http://www.qiagen.com/)**).

#### Warunki przechowywania

Test QIAsure Methylation Test musi zostać natychmiast po dostarczeniu umieszczony w zamrażarce o stałej temperaturze od -30 do -15°C bez dostępu światła.

#### Stabilność

Test QIAsure Methylation Test zachowuje stabilność do upłynięcia terminu ważności podanego na etykiecie opakowania, jeśli jest przechowywany w określonych warunkach.

Po otwarciu odczynniki należy przechowywać w oryginalnych opakowaniach w temperaturze od -30 do -15°C. Należy unikać wielokrotnego rozmrażania i zamrażania. Nie przekraczać maksymalnej liczby 3 cykli zamrażania i rozmrażania.

- Przed otwarciem delikatnie wymieszać przez 10-krotne odwrócenie probówki i zwirować wszystkie probówki.
- Daty ważności dla każdego odczynnika są określone na etykietach poszczególnych składników. W prawidłowych warunkach przechowywania skuteczność produktu zostanie zachowana w okresie stabilności, jeżeli będą używane składniki pochodzące z tej samej partii.

# <span id="page-14-0"></span>Przechowywanie i sposób postępowania z próbkami

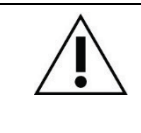

Wszystkie próbki należy traktować jako materiał potencjalnie zakaźny.

#### Próbki z szyjki macicy

Zestaw QIAsure jest przeznaczony do użytku z próbkami genomowego DNA, który wyizolowano z próbek z szyjki macicy i poddano konwersji wodorosiarczynem. Zwalidowane podłoża do pobierania próbek z szyjki macicy (zeskrobin) to podłoże do pobierania próbek PreservCyt® oraz podłoże transportowe *Digene* (Specimen Transport Medium, STM). Optymalna temperatura przechowywania próbek klinicznych po dostarczeniu do laboratorium wynosi 2–8°C. W tych warunkach przechowywania próbki w podłożu do pobierania próbek PreservCyt są stabilne przez 3 miesiące przed izolacją DNA.

**Uwaga**: Próbki z szyjki macicy w podłożu STM mogą być transportowane w temperaturze 2–30°C w celu dostarczenia ich następnego dnia do laboratorium, w którym przeprowadzane są testy. Po dostarczeniu takich próbek należy je ponownie zamrozić w temperaturze -20°C.

#### Próbki wymazu z pochwy pobrane przez pacjentkę szczoteczką cytologiczną

Zestaw QIAsure Methylation Test jest przeznaczony do użytku z próbkami genomowego DNA, który wyizolowano z próbek wymazu z pochwy pobranych przez pacjentkę szczoteczką cytologiczną i poddano konwersji wodorosiarczynem. Próbki wymazu z pochwy pobrane przez pacjentkę szczoteczką cytologiczną po pobraniu można transportować na sucho lub w roztworze soli fizjologicznej (NaCl o stężeniu masowym 0,9%), natomiast po dostarczeniu do laboratorium przechowywać w podłożu do pobierania próbek PreservCyt. Próbki w podłożu do pobierania próbek PreservCyt mogą być przechowywane w temperaturze 2–8°C lub w temperaturze pokojowej przez maksymalnie 3 miesiące.

#### Próbki genomowego DNA

Po wyizolowaniu genomowego DNA jego próbki mogą być przechowywane i transportowane w temperaturze od -30°C do -15°C przez maksymalnie 12 miesięcy.

## <span id="page-15-0"></span>Przygotowanie próbki

Test QIAsure Methylation Test zwalidowano do użytku z genomowym DNA, który wyizolowano z próbek z szyjki macicy i poddano konwersji wodorosiarczynem. Genomowe DNA można poddać reakcji konwersji wodorosiarczynem i) po izolacji DNA z próbki i kontroli jakości DNA, lub ii) bezpośrednio na próbce z szyjki macicy. Poniżej przedstawiono zalecenia dotyczące tego procesu.

Konwersja wodorosiarczynem po izolacji DNA i kontroli jakości DNA

W przypadku tego protokołu konwersji wodorosiarczynem przed rozpoczęciem protokołu należy wyizolować DNA, wykonać pomiar stężenia DNA, a następnie odmierzyć optymalną objętość eluatu. Protokół ten został zweryfikowany dla zestawu EZ DNA MethylationTM Kit firmy ZYMO Research. Zalecamy korzystanie z następujących metod:

O Izolacja DNA

Z testem QIAsure Methylation Test są zgodne standardowe zestawy do izolacji DNA (np. zestawy oparte na kolumnach lub kulkach magnetycznych).

Pomiar stężenia DNA

Przed konwersją DNA wodorosiarczynem należy zmierzyć stężenie DNA. Odpowiednie systemy do pomiaru stężenia DNA to Qubit® Fluorometer, NanoDrop 3300 Fluorospectrometer (oba firmy Thermo Fisher Scientific) lub równoważne aparaty.

Wydzielenie odpowiedniej porcji eluatu DNA

Optymalna wejściowa ilość DNA do reakcji konwersji wodorosiarczynem mieści się w zakresie od 100 ng do 2 µg, przy czym ilość zalecana do reakcji konwersji wodorosiarczynem wynosi 200 ng. Jeśli stężenie DNA jest zbyt niskie do reakcji konwersji wodorosiarczynem, należy powtórzyć izolację DNA, używając większej wejściowej objętości próbki klinicznej lub przeprowadzić elucie DNA w mniejszej objętości elucji.

- $\circ$  Konwersja wodorosiarczynem za pomocą zestawu EZ DNA Methylation Kit jest przeprowadzana zgodnie z zaleceniami producenta. Uwaga: Zgodnie z instrukcją zestawu EZ DNA Methylation Kit, aby uzyskać wystarczająco wysoką wydajność reakcji konwersji wodorosiarczynem (>98%), maksymalna ilość DNA próbki nie powinna przekraczać 2 µg.
- Konwersja wodorosiarczynem wykonywana bezpośrednio na próbkach z szyjki macicy Wykonywanie konwersji wodorosiarczynem bezpośrednio na próbce z szyjki macicy pobranej do roztworu PreservCyt® Solution zweryfikowano dla zestawu EpiTect Fast 96 Bisulfite Kit firmy QIAGEN. Procedura ta powinna być wykonywana zgodnie zaleceniami producenta dla próbek o wysokim stężeniu DNA (1 ng–2 µg) zawartymi w dokumencie *Epitect*® *Fast 96 Bisulfite Conversion — Instrukcja obsługi* z wyjątkiem następujących punktów:
	- $\circ$  Krok 1 protokołu. Pobrać 2,5% próbki z szyjki macicy w podłożu do pobierania próbek PreservCyt<sup>®</sup> (tj. 500 µl z 20 ml) i osadzić komórki, wirując przy co najmniej 3390 x g. Odrzucić supernatant, pozostawiając osad komórkowy w maksymalnie 20 µl podłoża do pobierania próbek PreservCyt. W celu przeprowadzenia reakcji konwersji wodorosiarczynem należy użyć tej próbki osadu komórkowego i przejść do kroku 2 protokołu producenta.
	- Bufor Buffer BL: Nie dodawać nośnika RNA.
	- Objętość elucji DNA po konwersji wodorosiarczynem jest równa 50 µl buforu Buffer EB na każdą próbkę.

#### <span id="page-17-0"></span>Ogólne zalecenia dotyczące konwersji wodorosiarczynem

Reakcję konwersji wodorosiarczynem należy wykonywać w specjalnie wyznaczonym do tego celu miejscu, w którym nie jest przechowywana ani dozowana mieszanina QIAsure Master Mix, aby uniknąć zanieczyszczenia odczynników.

Wejściowa ilość do reakcji QIAsure wynosi 2,5 μl DNA po konwersji wodorosiarczynem.

Jeśli wewnętrzna kontrola jakości próbki jest negatywna (tj. wartości  $C_T$  uzyskane dla genu ACTB są >26,4), w procesie przygotowania próbki DNA po konwersji wodorosiarczynem uzyskano niewystarczającą ilość materiału i/lub materiał o niewystarczającej jakości. Wynik takiej próbki jest uznawany za nieważny. Wykonać wymagane kroki, aby osiągnąć wartość  $C<sub>T</sub>$  genu ACTB, która mieści się zakresie ważnych wartości dla następujących protokołów:

- Konwersja wodorosiarczynem po izolacji DNA i kontroli ilości DNA: powtórzyć reakcję konwersji wodorosiarczynem, używając większej wejściowej ilości DNA z próbki i/lub powtórzyć izolację DNA, używając większej wejściowej ilości próbki z szyjki macicy
- Konwersja wodorosiarczynem wykonywana bezpośrednio na próbkach z szyjki macicy: powtórzyć reakcję konwersji wodorosiarczynem, używając 10%[\\*](#page-17-1) próbki z szyjki macicy w podłożu do pobierania próbek PreservCyt (tj. 2 ml z 20 ml).

DNA po konwersji wodorosiarczynem można przechowywać przez maksymalnie 24 godziny w temperaturze 2–8°C, przez maksymalnie 5 dni w temperaturze od -25 do -15°C i przez maksymalnie 3 miesiące w temperaturze poniżej -70°C. Należy unikać wielokrotnego zamrażania i rozmrażania DNA po konwersji wodorosiarczynem. Należy ograniczyć liczbę cykli rozmrażania-zamrażania do maksymalnie trzech, aby zachować wystarczającą jakość.

<span id="page-17-1"></span><sup>\*</sup> Jeśli skuteczność nie jest zadowalająca ze względu na zmienność podczas pobierania próbek, np. wynikającą z niedokładnego poboru próbek, można zwiększyć objętość próbki używaną do reakcji konwersji wodorosiarczynem.

# <span id="page-18-0"></span>Protokół: Test QIAsure Methylation Test PCR wykonywany w aparacie Rotor-Gene Q MDx 5plex HRM[\\*](#page-18-1)

#### Ważne informacje przed rozpoczęciem

- Przed rozpoczęciem protokołu zapoznać się z obsługą aparatu Rotor-Gene Q MDx 5plex HRM. Patrz podręcznik użytkownika aparatu (nr kat. 9002033 lub 9002032).
- Przed pierwszą reakcją wykonywaną danego dnia należy wykonać program rozgrzewający aparat Rotor-Gene Q MDx 5-plex HRM w temperaturze 95°C przez 10 minut.
- Oprogramowanie Rotor-Gene AssayManager v1.0 umożliwia zautomatyzowaną interpretację wyników reakcji PCR. Zestaw QIAsure musi być wykonywany w aparacie Rotor-Gene Q MDx przy użyciu oprogramowania Rotor-Gene AssayManager v1.0. Przed rozpoczęciem protokołu zapoznać się z obsługą oprogramowania Rotor-Gene AssayManager v1.0 (nr kat. 9022739) i narzędzia Epsilon Plug-In i przeczytać dotyczące ich podręczniki użytkownika.
- Do różnych typów próbek wymagane są różne profile Rotor-Gene AssayManager v1.0 Assay Profile. Należy upewnić się, że stosowany jest profil odpowiedni do badanego typu próbki, zgodnie z poniższymi wytycznymi:
	- Do wykonywania testów na DNA, który wyizolowano z próbek z szyjki macicy pobranych przez lekarza i poddano konwersji wodorosiarczynem, musi być używany "Profil oznaczenia QIAsure Assay Profile przeznaczony do próbek zeskrobin z kanału szyjki macicy (z pliku AP\_QIAsure\_CervicalScrape\_V1\_0\_Y.iap)"
	- Do wykonywania testów na DNA, który wyizolowano z próbek wymazu z pochwy pobranych przez pacjentkę szczoteczką cytologiczną i poddano konwersji

<span id="page-18-1"></span><sup>\*</sup> Aparat Rotor-Gene Q 5plex HRM wyprodukowany w styczniu 2010 r. lub później. Data produkcji jest zawarta w numerze seryjnym znajdującym się z tyłu aparatu. Numer seryjny ma format "mmrrnnn", gdzie "mm" oznacza miesiąc produkcji (cyfry), "rr" oznacza dwie ostatnie cyfry roku produkcji, a "nnn" oznacza unikalny identyfikator aparatu.

wodorosiarczynem, musi być używany "Profil oznaczenia QIAsure Assay Profile przeznaczony do próbek pobranych samodzielnie szczoteczką cytologiczną (z pliku AP\_QIAsure\_SelfCollectedBrush\_V1\_0\_Y.iap)"

**Uwaga**: W jednym eksperymencie można badać tylko jeden typ próbki. Poszczególne profile oznaczeń zostały zoptymalizowane dla danych typów próbek i w celu uzyskania optymalnych wyników dla określonego typu próbki kluczowe jest, aby klienci wybrali odpowiedni profil Assay Profile.

#### Czynności do wykonania przed rozpoczęciem

- Oprogramowanie Rotor-Gene AssayManager w wersji v1.0.x (gdzie "x" jest większe niż lub równe 4) musi być zainstalowane na komputerze podłączonym do aparatu Rotor-Gene Q MDx. Szczegółowe informacje na temat instalacji oprogramowania Rotor-Gene AssayManager v1.0 Core Application zawiera dokument *Podręcznik użytkownika aplikacji podstawowej oprogramowania Rotor-Gene AssayManager v1.0*.
- Do testu QIAsure Methylation Test wymagane jest określone narzędzie o nazwie "Epsilon Plug-in" (wersja 1.0.1 lub wyższa). Narzędzie to można pobrać ze strony internetowej firmy QIAGEN[: http://www.qiagen.com/shop/automated](https://www.qiagen.com/de/shop/automated-solutions/accessories/rotor-gene-assaymanager/?akamai-feo=off&clear=true#resources)[solutions/detection-and-analysis/rotor-](https://www.qiagen.com/de/shop/automated-solutions/accessories/rotor-gene-assaymanager/?akamai-feo=off&clear=true#resources)gene-assaymanager#resources. Narzędzie to należy zainstalować na komputerze, na którym jest już zainstalowane oprogramowanie Rotor-Gene AssayManager w wersji 1.0.x (gdzie "x" jest większe niż lub równe 4).
- Aby było możliwe wykonanie testu QIAsure Methylation Test przy użyciu oprogramowania Rotor-Gene AssayManager v1.0, wymagany jest określony profil oznaczenia. Profil oznaczenia Assay Profile zawiera wszystkie parametry wymagane do wykonywania cykli i analizowania eksperymentu. Istnieją 2 profile oznaczeń QIAsure Assay Profile:
	- "Profil oznaczenia QIAsure Assay Profile przeznaczony do próbek zeskrobin z kanału szyjki macicy" (z pliku AP\_QIAsure\_CervicalScrape\_V1\_0\_Y.iap)" odpowiada próbkom z szyjki macicy pobranym przez lekarza;
	- "Profil oznaczenia QIAsure Assay Profile przeznaczony do próbek pobranych samodzielnie szczoteczką cytologiczną" (z pliku AP\_QIAsure\_SelfCollectedBrush\_V1\_0\_Y.iap)"

odpowiada próbkom wymazu z pochwy pobranym przez pacjentkę szczoteczką cytologiczną. Profile te można pobrać ze strony internetowej testu QIAsure Methylation Test: http://www.qiagen.com/Shop/Assay-Technologies/Complete-Assay-Kits/ hpvtesting/qiasure-methylation-test-kit-eu/. Profil oznaczenia musi zostać zaimportowany do oprogramowania Rotor-Gene AssayManager.

Uwaga: Zestaw QIAsure może zostać wykonany tylko pod warunkiem, że w oprogramowaniu Rotor-Gene AssayManager v1.0 zaprogramowano określone ustawienia konfiguracji.

Aby zapewnić bezpieczeństwo procesowe całego systemu, należy ustawić następujące wymagane ustawienia konfiguracji w trybie zamkniętym:

- "Material number required" (Wymagany numer materiału)
- "Valid expiry date required" (Wymagana ważna data ważności)
- "Lot number required" (Wymagany numer serii)

#### Instalacja narzędzia Epsilon Plug-in i importowanie profilu oznaczenia

Instalację i importowanie narzędzia Epsilon Plug-in i profilu oznaczenia opisano szczegółowo w dokumentach *Podręcznik użytkownika aplikacji podstawowej oprogramowania Rotor-Gene AssayManager* i *Podręcznik użytkownika narzędzia Epsilon Plug-in*.

- Pobierz narzędzie Epsilon Plug-in i najnowszą wersję profilu oznaczenia QIAsure ze strony internetowej firmy QIAGEN.
- Rozpocznij proces instalacji, klikając dwukrotnie plik EpsilonPlugin.Installation.msi, a następnie postępuj zgodnie z instrukcjami instalacji. Szczegółowy opis tego procesu zawiera rozdział "Instalowanie narzędzi" w *Podręczniku użytkownika aplikacji podstawowej oprogramowania AssayManager*.

**Uwaga**: Aby zapewnić bezpieczeństwo procesowe całego systemu, wybrać kartę **Settings** (Ustawienia) i zaznaczyć pola wyboru opcji **Material number required** (Wymagany numer materiału), Valid expiry date required (Wymagana ważna data ważności) i **Lot number required** (Wymagany numer serii) dla trybu zamkniętego (sekcja Work list (Lista robocza)). Jeśli nie są one włączone (wybrane), kliknąć, aby je włączyć.

- Po pomyślnym zainstalowaniu narzędzia osoba posiadająca uprawnienia administratora do oprogramowania Rotor Gene AssayManager będzie musiała wykonać następujące czynności, aby zaimportować profil oznaczenia AP\_QIAsure\_V1\_0\_Y.iap.
- 1. Otwórz oprogramowanie Rotor-Gene AssayManager, klikając ikonę. otwarte okno oprogramowania Rotor-Gene AssayManager (patrz [Ryc. 1](#page-21-0)).

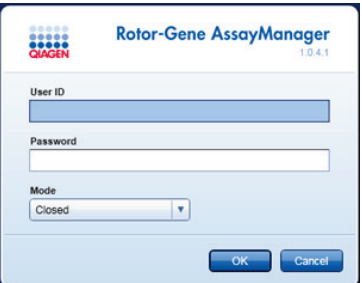

<span id="page-21-0"></span>**Ryc. 1. Ekran logowania do oprogramowania Rotor-Gene AssayManager.**

2. Zaloguj się do oprogramowania Rotor-Gene AssayManager, używając identyfikatora użytkownika i hasła. Nie wprowadzaj zmian w trybie "Closed" (Zamkniety). Kliknij przycisk OK. Zostanie otwarty ekran oprogramowania Rotor-Gene Assay Manager (patrz poniżej).

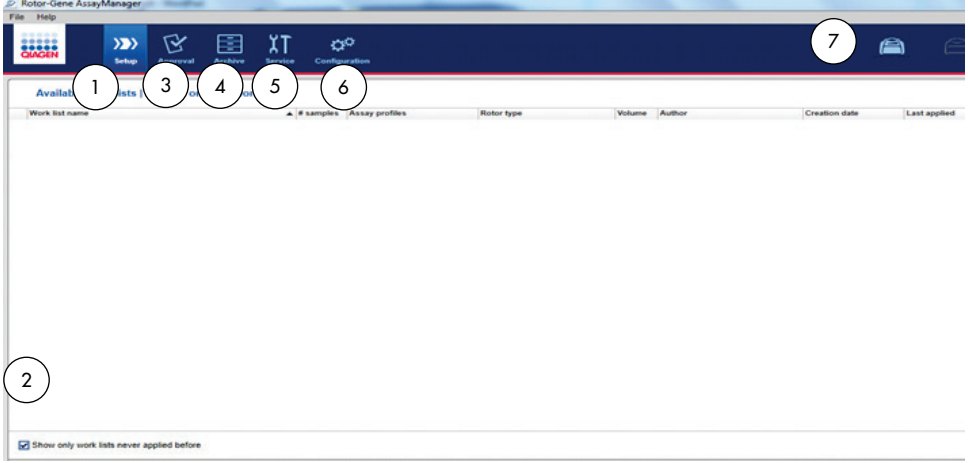

- **1** Karta **Set-up** (Ustawienia). Na tej karcie możliwe jest zarządzanie listami roboczymi lub zastosowanie list roboczych.
- **2** Zaznaczenie zastosowanych list roboczych powoduje wyświetlenie wyłącznie nowych list roboczych.
- **3** Karta Approval (Zatwierdzanie). Na tej karcie możliwe jest wyszukanie poprzednich eksperymentów (reakcji).
- **4** Karta **Archive** (Archiwum). Na tej karcie możliwe jest wyszukanie starych eksperymentów (reakcji), które zostały już zatwierdzone.
- 3. Wybierz środowisko konfiguracyjne.
- 4. Wybierz kartę **Assay Profiles** (Profile oznaczeń).
- 5. Kliknij opcję Import (Importuj).
- 6. Wybierz profil oznaczenia AP\_QIAsure\_CervicalScrape\_V1\_0\_Y.iap dla próbek z szyjki macicy i/lub profil oznaczenia AP QIAsure SelfCollectedBrush V1\_0\_Y.iap, aby zaimportować go do okna dialogowego, a następnie kliknij opcję Open (Otwórz).
- 7. Po pomyślnym zaimportowaniu profilu oznaczenia można go używać w środowisku "Setup" (Ustawienia).

**Uwaga**: Nie można zaimportować tej samej wersji profilu oznaczenia po raz drugi.

Przetwarzanie próbek w aparatach Rotor-Gene Q MDx z rotorem na 72 probówki

W czasie jednej reakcji (eksperymentu), poza kalibratorem i kontrolą bez matrycy (no template control, NTC), można zbadać maksymalnie 70 próbek DNA po konwersji wodorosiarczynem. Na schemacie, który przedstawia [Tabela 1](#page-23-0), pokazano przykład rozkładu próbek w bloku ładowania lub rotorze dla reakcji z wykorzystaniem testu QIAsure Methylation Test. Liczby oznaczają pozycje w bloku ładowania i wskazują końcową pozycję rotora.

- **5** Karta Service (Usługi). Na tej karcie wyświetlany jest raport dotyczący ścieżki audytu każdego pliku wygenerowanego przez oprogramowanie.
- **6** Karta Configuration (Konfiguracja). Na tej karcie możliwe jest skonfigurowanie wszystkich parametrów oprogramowania.
- **7** Ikony aparatu Rotor-Gene Q MDx.

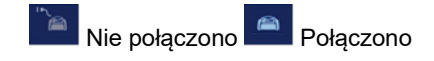

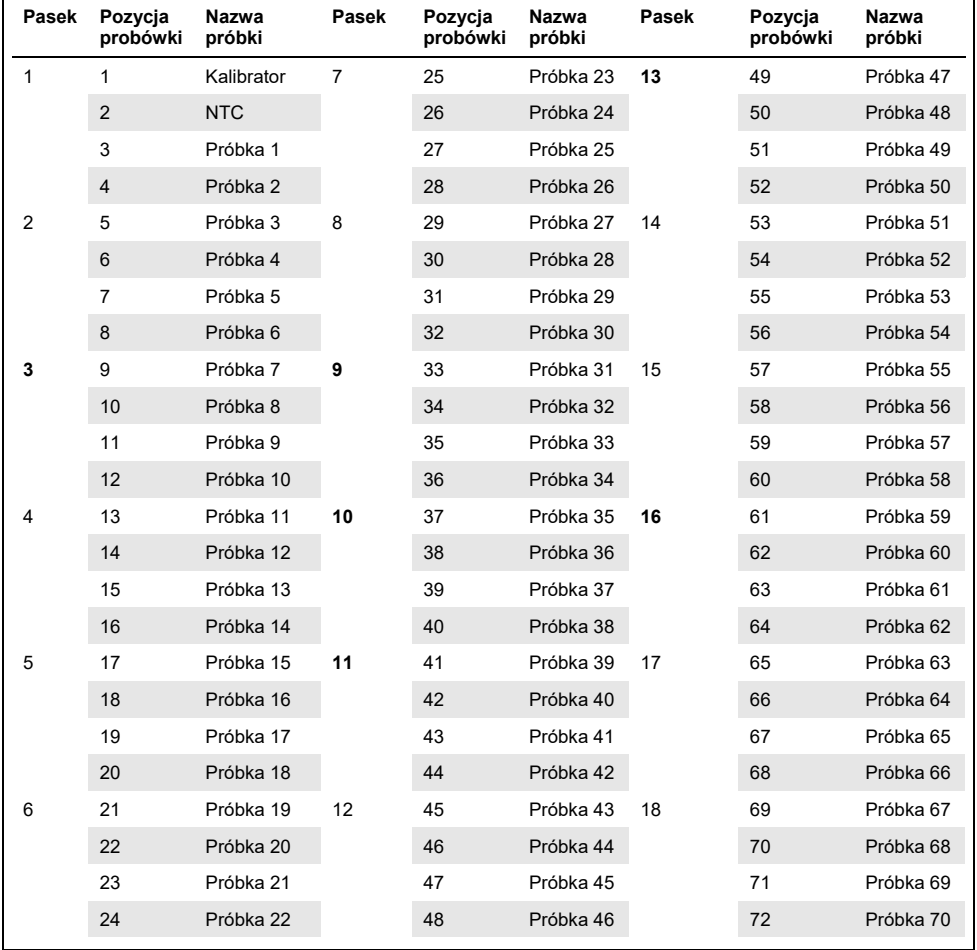

<span id="page-23-0"></span>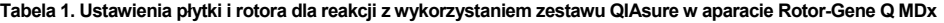

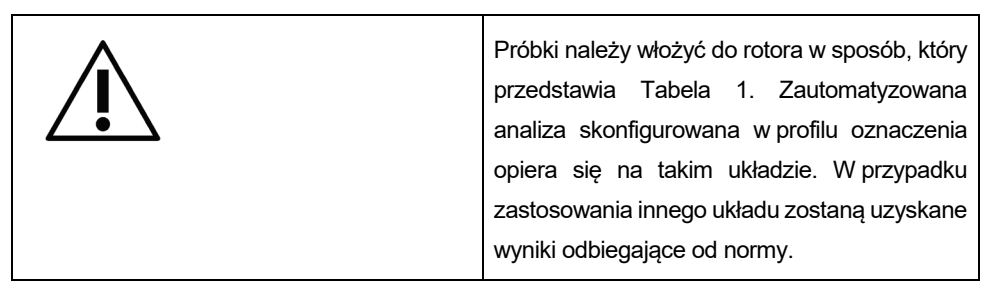

**Uwaga**: We wszystkich niewykorzystanych pozycjach należy umieścić puste probówki.

Reakcja PCR w aparatach Rotor-Gene Q MDx z rotorem na 72 probówki

Przed pierwszą reakcją wykonywaną danego dnia należy wykonać program rozgrzewający aparat Rotor-Gene Q MDx 5-plex HRM w temperaturze 95°C przez 10 minut.

- 1. Dla próbek, które mają być przetwarzane, należy utworzyć listę roboczą, wykonując następujące czynności:
	- 1a. Włącz aparat Rotor-Gene Q MDx.
	- 1b. Otwórz oprogramowanie Rotor-Gene AssayManager i zaloguj się jako użytkownik posiadający rolę operatora w trybie zamkniętym.
	- 1c. Kliknij opcję New work list (Nowa lista robocza) w menedżerze listy roboczej (środowisko "Setup" (Ustawienia)).
	- 1d. Wybierz profil **QIAsure assay profile** (Profil oznaczenia QIAsure) z listy dostępnych profili oznaczeń. **Uwaga**: Profil oznaczenia AP\_QIAsure\_CervicalScrape\_V1\_0\_Y.iap odnosi się

do próbek z szyjki macicy; profil oznaczenia

AP\_QIAsure\_SelfCollectedBrush\_V1\_0\_Y.iap odnosi się do próbek wymazu z pochwy pobranych przez pacjentkę.

Uwaga: W jednym eksperymencie można badać tylko jeden typ próbki.

1e. Kliknij opcję **Move** (Przenieś), aby przenieść wybrany profil oznaczenia na listę Selected assay profiles (Wybrane profile oznaczeń). Profil oznaczenia powinien być teraz wyświetlany na liście "Selected assay profiles" (Wybrane profile oznaczeń).

- 1f. Wpisz liczbę próbek w odpowiednie pole.
- 1g. Wpisz następujące informacje o zestawie QIAsure, które są wydrukowane na wieczku pudełka.
	- Numer materiału: 1102417
	- Ważna data ważności w formacie RRRR-MM-DD
	- **Numer serii**
- 1h. Wybierz krok Samples (Próbki). Na ekranie oprogramowania AssayManager zostanie wyświetlona lista zawierająca szczegóły dotyczące próbek. Lista przedstawia oczekiwany układ rotora.
- 1i. Na listę wpisz numery identyfikacyjne próbek oraz wszelkie opcjonalne informacje o próbkach jako komentarz do każdej próbki.
- 1j. Wybierz krok **Properties** (Właściwości) i wpisz nazwę listy roboczej ([Ryc. 2](#page-25-0)).

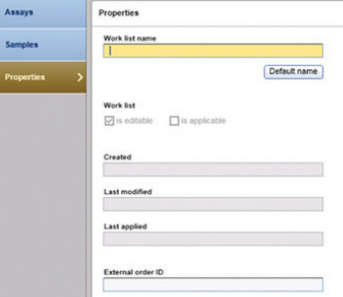

**Ryc. 2. Properties (Właściwości).**

- <span id="page-25-0"></span>1k. Zaznacz pole wyboru **is applicable** (ma zastosowanie), a następnie kliknij opcję **Apply** (Zastosuj).
- 1l. Zapisz listę roboczą.

Listę roboczą można wydrukować, aby ułatwić przygotowanie i konfigurację reakcji PCR. Aby wydrukować listę roboczą, naciśnij przycisk Print work list (Drukuj listę roboczą). Szczegóły dotyczące próbek stanowią część tej listy roboczej.

**Uwaga**: Listę roboczą można utworzyć po skonfigurowaniu reakcji w aparacie lub zapisać ją przed włożeniem próbek do aparatu.

2. Skonfiguruj reakcję QIAsure.

Aby zminimalizować ryzyko zanieczyszczenia reakcji PCR, usilnie zaleca się wykorzystanie komory do PCR z możliwością włączenia lampy UV.

Mieszaninę QIAsure Master Mix należy rozdzielać do probówek w miejscu oddzielonym od miejsca, gdzie jest przeprowadzana reakcja konwersji DNA wodorosiarczynem.

Przed użyciem należy przemyć stół roboczy, pipety i statyw roztworem degradującym DNA, aby uniknąć zanieczyszczenia matrycą lub nukleazami.

Uwaga: Należy zmieniać końcówkę pipety przy każdej probówce, aby uniknąć przeniesienia zanieczyszczeń w postaci niespecyficznej matrycy lub mieszaniny reakcyjnej, co mogłoby prowadzić do otrzymania fałszywie pozytywnych wyników.

2a. Całkowicie rozmrozić mieszaninę QIAsure Master Mix i kalibrator QIAsure Calibrator i, gdy tylko to możliwe, chronić mieszaninę QIAsure Master Mix przed światłem.

Uwaga: Aby uniknąć rozkładu materiału, krok rozmrażania nie powinien trwać dłużej niż 30 minut.

- 2b. Przed użyciem delikatnie wymieszaj przez 10-krotne odwrócenie probówki i krótko zwiruj.
- 2c. Dodaj po 17,5 µl gotowej do użycia mieszaniny QIAsure Master Mix do odpowiednich probówek w pasku. Reakcję można przygotowywać w temperaturze pokojowej.
- 2d. Aby uniknąć rozkładu materiału, mieszaninę QIAsure Master Mix należy ponownie umieścić w zamrażarce.
- 2e. Probówki należy przenieść w inne miejsce i tam dodać próbki kontroli oznaczenia oraz próbki po konwersji wodorosiarczynem.
- 2f. Dodaj po 2,5 µl wody do **kontroli bez matrycy (no template control, NTC)** na pozycję 2 (patrz [Tabela 1](#page-23-0) powyżej). Delikatnie wymieszaj, pipetując w górę i w dół.
- 2g. Dodaj po 2,5 µl kalibratora QIAsure Calibrator na pozycję 1 (patrz [Tabela 1](#page-23-0) powyżej). Delikatnie wymieszaj, pipetując w górę i w dół, a następnie zamknij probówkę zatyczką.
- 2h. Dodaj po 2,5 µl DNA po konwersji wodorosiarczynem do odpowiedniej probówki. Delikatnie wymieszaj, pipetując w górę i w dół.
- 2i. Po napełnieniu zestawu 4 probówek należy zamknąć probówki. Uwaga: Probówki do PCR mogą być przechowywane w temperaturze 2–8°C, w ciemności, do 30 minut od czasu rozpipetowania próbek do próbówek do PCR do momentu rozpoczęcia eksperymentu w urządzeniu.
- 2j. Aby uniknąć rozkładu materiału, kalibrator QIAsure Calibrator należy ponownie umieścić w zamrażarce.

Uwaga: Należy zmieniać końcówkę pipety przy każdej probówce, aby uniknąć przeniesienia zanieczyszczeń w postaci niespecyficznej matrycy lub mieszaniny reakcyjnej, co mogłoby prowadzić do otrzymania fałszywie pozytywnych wyników.

- 3. Należy przygotować aparat Rotor-Gene Q MDx i rozpocząć reakcję (eksperyment) w następujący sposób:
	- 3a. Umieść 72-dołkowy rotor w uchwycie na rotor.
	- 3b. Załaduj paski probówek do rotora zgodnie z przypisanymi pozycjami, zaczynając od pozycji 1, jak pokazuje to [Tabela 1,](#page-23-0) a w niewykorzystanych dołkach umieść puste paski probówek z zamkniętymi wieczkami.

**Uwaga**: Należy upewnić się, że pierwszą probówkę włożono do pozycji 1, a probówki w paskach są umieszczone w prawidłowej orientacji i pozycjach, tak jak przedstawia to [Tabela 1.](#page-23-0)

- 3c. Zamocuj pierścień blokujący.
- 3d. Załaduj rotor z pierścieniem blokującym do aparatu Rotor-Gene Q MDx, a następnie zamknij pokrywę aparatu.
- 3e. W oprogramowaniu Rotor-Gene AssayManager v1.0 wybierz odpowiednią listę roboczą z menedżera listy roboczej, a następnie kliknij przycisk **Apply** (Zastosuj) lub, jeśli lista robocza jest wciąż otwarta, kliknij przycisk **Apply** (Zastosuj). Uwaga: Jeśli nie utworzono listy roboczej dla reakcji, przed wykonaniem kolejnych czynności należy zalogować się do oprogramowania Rotor-Gene AssayManager v1.0 i wykonać krok 1.
- 3f. Wpisz nazwę reakcji (eksperymentu).
- 3g. Wybierz cykler, który ma być używany, na liście Cycler selection (Wybór cyklera).
- 3h. Upewnij się, że pierścień blokujący jest prawidłowo zamocowany, a następnie potwierdź na ekranie, że zamocowano pierścień blokujący.
- 3i. Kliknij przycisk **Start experiment** (Rozpocznij eksperyment). Powinna rozpocząć się reakcja wykonywana w ramach testu QIAsure Methylation Test.
- 4. Po zakończeniu reakcji kliknij przycisk Finish run (Zakończ reakcję).
- 5. Udostępnij i zatwierdź wyniki reakcji.
	- W przypadku użytkowników posiadających rolę Approver (Osoba zatwierdzająca): kliknij opcję Release and go to approval (Udostępnij i przejdź do zatwierdzania).
	- W przypadku użytkowników posiadających rolę Operator: kliknij opcję **Release** (Udostępnij).
- 6. Udostępnij wyniki.
	- Po kliknięciu opcji Release and go to approval (Udostępnij i przejdź do zatwierdzania) wyświetlane są wyniki eksperymentu.
	- Po kliknięciu opcji Release (Udostępnij) przez użytkownika o roli użytkownika osoba o roli "Approver" (Osoba zatwierdzająca) musi zalogować się do oprogramowania i wybrać środowisko "Approval" (Zatwierdzanie).
	- Odfiltruj listę wg oznaczeń, które oczekują na zatwierdzenie, wybierając opcje filtrowania i klikając opcję Apply (Zastosuj).
	- **Przejrzyj wyniki, a nastepnie zatwierdź wyniki każdej badanej próbki.**

Przewiń tabelę "Results" (Wyniki) do próbki, która ma zostać zatwierdzona. Na końcu wiersza każdego wyniku próbki, który oczekuje na zatwierdzenie, znajdują się trzy przyciski opcji.

Zaakceptuj lub odrzuć wynik próbki.

**Uwaga:** Wynik, który został automatycznie oznaczony przez oprogramowanie Rotor-Gene AssayManager jako INVALID (Nieważny) nie może zostać przekształcony w ważny wynik, nawet po odrzuceniu wyniku.

Opcjonalnie: Wpisz komentarz w polu Sample comment (Komentarz do próbki).

Kliknij opcję Release/Report data (Udostępnij/raportuj dane).

- Kliknij przycisk OK. Raport zostanie wygenerowany w formacie Adobe Portable Document (.pdf) i będzie automatycznie przechowywany we wstępnie zdefiniowanym folderze. Domyślna ścieżka folderu to: QIAGEN > Rotor-Gene AssayManager > Export > Reports Uwaga: Ścieżkę i folder można zmienić w środowisku "Configuration" (Konfiguracja).
- Przejdź na kartę Archive (Archiwum), aby wyeksportować plik .rex odpowiadający danym surowym. Odszukaj eksperyment, korzystając z opcji filtrowania, a następnie kliknij opcję show assays (pokaż oznaczenia). Następnie kliknij opcję Export .rex file (Eksportuj plik .rex) i zapisz plik, klikając przycisk **OK**. Oprogramowanie automatycznie zapisuje plik .rex w następującym wstępnie zdefiniowanym folderze: **QIAGEN** > **Rotor-Gene AssayManager** > **Export** > **Experiments**

Uwaga: Tę ścieżkę i folder można zmienić na karcie Specify the .rex file export destination (Określ docelowy folder do eksportu pliku .rex).

Uwaga: Do rozwiązywania problemów wymagany jest pakiet wsparcia z reakcji. Pakiety wsparcia można wygenerować ze środowiska zatwierdzania lub archiwizacji. Patrz *Podręcznik użytkownika aplikacji podstawowej oprogramowania Rotor-Gene AssayManager*, Rozwiązywanie problemów, "Tworzenie pakietu wsparcia" pod adresem https://www.qiagen.com/shop/automated-solutions/detection-and-analysis/rotor-geneassaymanager#resources. Ponadto może okazać się przydatna ścieżka audytu z czasu wystąpienia zdarzenia (±1 dzień). Ścieżkę audytu można uzyskać w środowisku serwisowym (*Podręcznik użytkownika aplikacji podstawowej oprogramowania Rotor-Gene AssayManager*).

7. Rozładuj aparat Rotor-Gene Q MDx i zutylizuj probówki w paskach zgodnie z lokalnymi przepisami dotyczącymi bezpieczeństwa.

## <span id="page-30-0"></span>Interpretacja wyników

Analiza jest w pełni zautomatyzowana.

Oprogramowanie Rotor-Gene AssayManager v1.0 najpierw analizuje krzywe amplifikacji i może unieważnić krzywe, które nie spełniają wymagań, na podstawie ich kształtu i amplitudy szumu. W takim przypadku do unieważnionej krzywej zostanie przypisana flaga (patrz [Tabela 2](#page-30-1)).

Następnie oprogramowanie Rotor-Gene AssayManager v1.0 przeanalizuje kontrole reakcji.

- Kalibrator
- NTC

Uwaga: Raport generowany pod koniec reakcji przedstawia wyniki uzyskane dla kontroli reakcji wraz z flagami unieważniającymi umieszczonymi przed nieważnymi danymi.

Jeśli wszystkie kontrole reakcji spełniają wymagania, oprogramowanie Rotor-Gene AssayManager przeanalizuje nieznane próbki.

[Tabela 2](#page-30-1) przedstawia unieważniające flagi próbek, które mogą zostać przypisane do poszczególnych probówek podczas analizy wykonywanej przez oprogramowanie Rotor-Gene AssayManager v1.0, wraz z objaśnieniami znaczenia flag.

<span id="page-30-1"></span>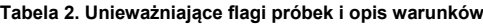

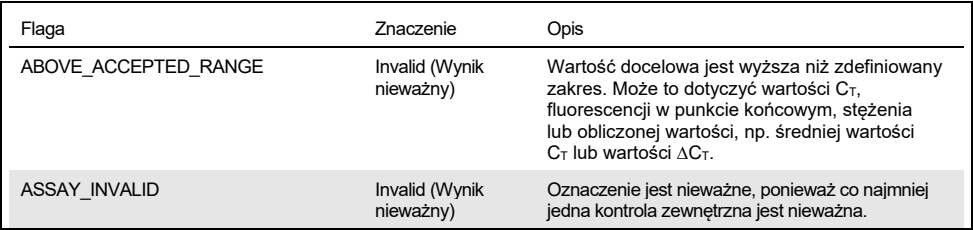

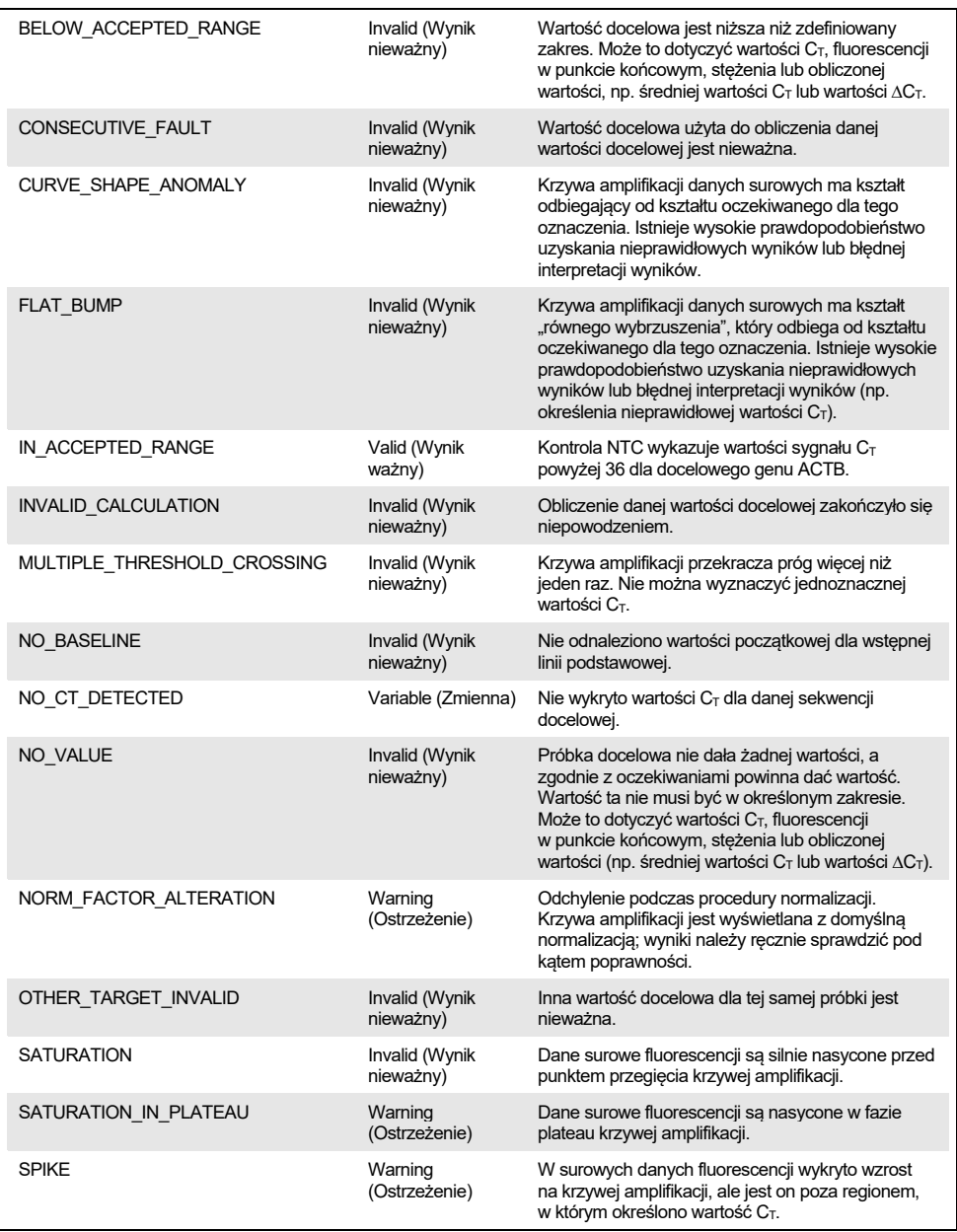

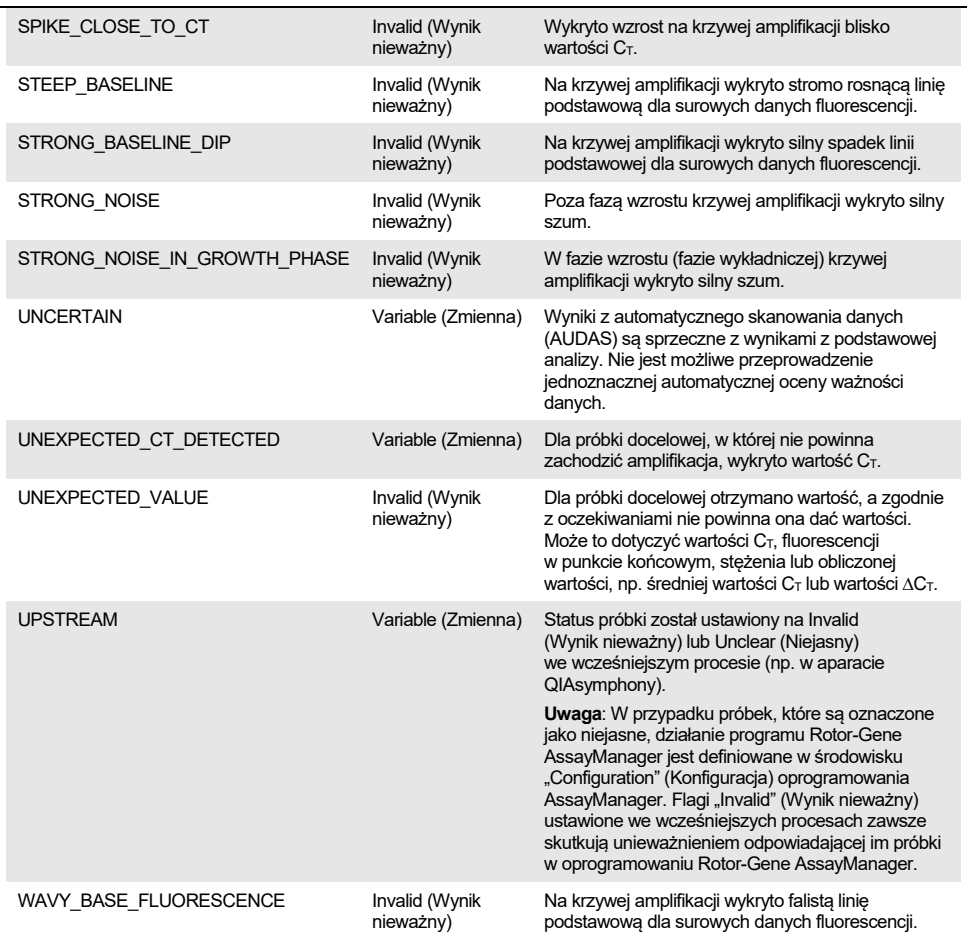

 Jeśli wszystkie kontrole reakcji są ważne, oprogramowanie Rotor-Gene AssayManager v1.0 przeanalizuje nieznane próbki. Aby możliwa była interpretacja wyników, w próbce musi znajdować się minimalna ilość DNA po konwersji wodorosiarczynem. Jest to określane za pomocą wartości  $C_T$  genu metabolizmu podstawowego — ACTB; wartość ta musi być ≤26,4 dla próbki, aby oprogramowanie Rotor-Gene AssayManager mogło uznać próbkę za ważną.

 Następnie zostaną obliczone wartości ∆∆C<sup>T</sup> dla genów *FAM19A4* i *hsa-mir124-2*  i zostanie podany wynik. Jeśli wartość ∆∆C<sup>T</sup> jest poniżej punktu odcięcia, gen docelowy jest oceniany jako "Hypermethylation positive" (Pozytywny pod względem hipermetylacji).

Uwaga: Częściowe lub niskie poziomy metylacji to naturalne zjawisko, które, w przeciwieństwie do hipermetylacji, nie jest bezpośrednio związane z rozwojem raka.

Próbce przypisywany jest status "Hypermethylation positive" (Pozytywny pod względem hipermetylacji), gdy co najmniej jeden z genów docelowych jest oceniany jako "Hypermethylation positive" (Pozytywny pod względem hipermetylacji).

# <span id="page-34-0"></span>Rozwiązywanie problemów

Ta część instrukcji może okazać się pomocna podczas rozwiązywania jakichkolwiek zaistniałych problemów. Aby uzyskać więcej informacji, należy także zapoznać się ze stroną często zadawanych pytań w witrynie naszego Centrum pomocy technicznej pod adresem: [www.qiagen.com/FAQ/FAQList.aspx](http://www.qiagen.com/FAQ/FAQList.aspx). Naukowcy z działu serwisu firmy QIAGEN chętnie odpowiedzą na wszelkie pytania dotyczące informacji i protokołów opisanych w niniejszej instrukcji obsługi, a także technologii próbek i oznaczeń (informacje kontaktowe znajdują się na tylnej stronie okładki lub pod adresem **[www.qiagen.com](http://www.qiagen.com/)**).

Informacje na temat rozwiązywania problemów związanych z oprogramowaniem Rotor-Gene AssayManager zawiera dokument *Podręcznik użytkownika aplikacji podstawowej oprogramowania Rotor-Gene AssayManager*.

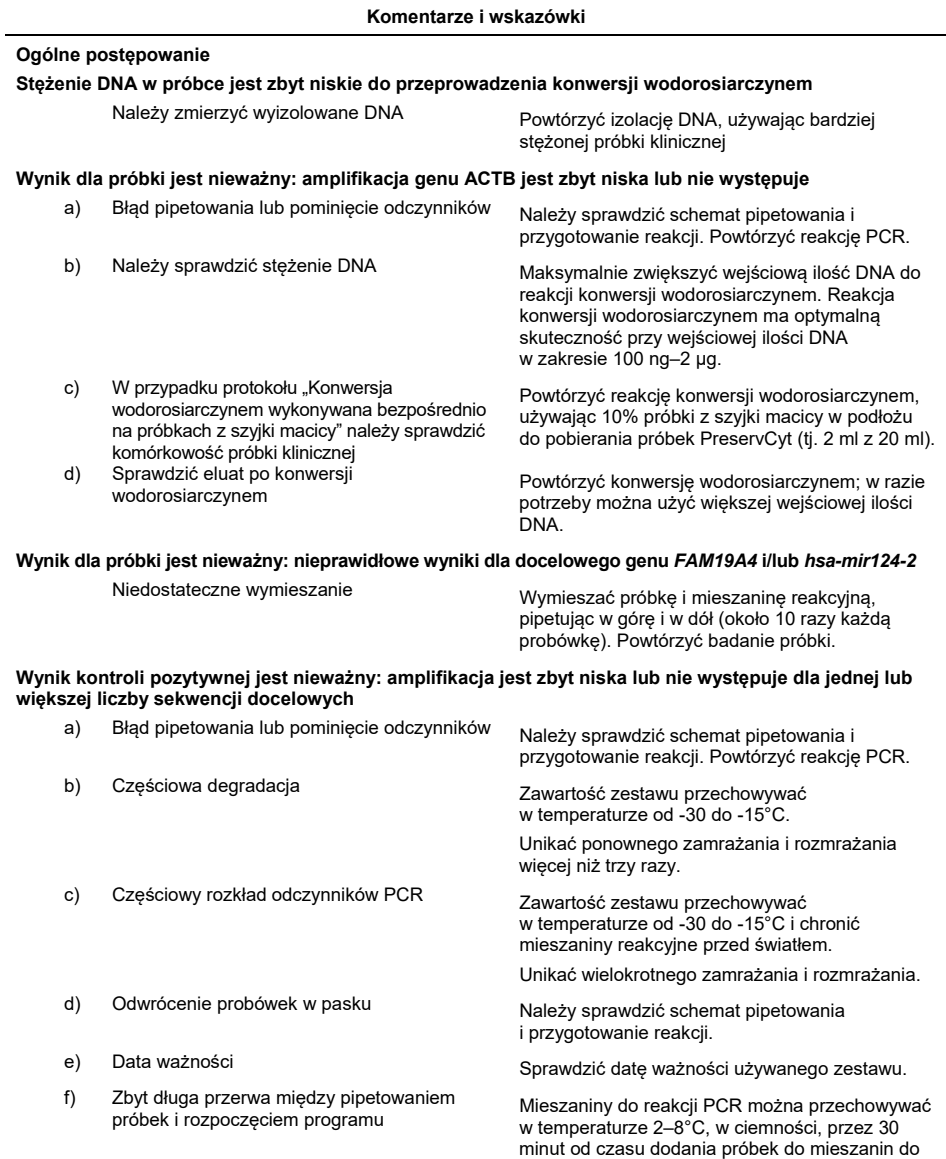

w urządzeniu.

reakcji PCR do momentu rozpoczęcia reakcji

#### **Kontrola bez matrycy (no template control, NTC) jest nieważna** a) Błąd pipetowania electromatrym Należy sprawdzić schemat pipetowania i przygotowanie reakcji. Powtórzyć reakcję PCR. b) Zanieczyszczenie krzyżowe Wymienić wszystkie kluczowe odczynniki. Aby uniknąć zanieczyszczenia spowodowanego przeniesieniem, zawsze należy postępować z odczynnikami, składnikami zestawu i materiałami eksploatacyjnymi zgodnie z powszechnie przyjętymi praktykami. c) Zanieczyszczenie odczynnika Wymienić wszystkie kluczowe odczynniki. Aby uniknąć zanieczyszczenia spowodowanego przeniesieniem, zawsze należy postępować z odczynnikami, składnikami zestawu i materiałami eksploatacyjnymi zgodnie z powszechnie przyjętymi praktykami. d) Odwrócenie probówek w pasku Należy sprawdzić schemat pipetowania i przygotowanie reakcji. e) Zbyt długa przerwa między pipetowaniem Mieszaniny do reakcji PCR można przechowywać w temperaturze 2–8°C, w ciemności, przez 30 minut od czasu dodania próbek do mieszanin do reakcji PCR do momentu rozpoczęcia reakcji w urządzeniu. f) Rozkład sondy Należy chronić mieszaniny reakcyjne przed światłem. Należy sprawdzić, czy na krzywej fluorescencji występuje wynik fałszywie pozytywny. **Brak sygnału lub niski sygnał w próbce pomimo prawidłowej kontroli** a) Efekty hamujące **Należy się upewnić, że w trakcie konwersji** wodorosiarczynem po wirowaniu na filtrze nie zostały resztki buforów. Powtórzyć reakcję konwersji wodorosiarczynem.

#### **Komentarze i wskazówki**

Jeśli problem będzie się utrzymywał, należy skontaktować się z serwisem technicznym QIAGEN.

b) Błąd pipetowania Należy sprawdzić schemat pipetowania i

przygotowanie reakcji. Powtórzyć reakcję PCR.

# <span id="page-37-0"></span>**Ograniczenia**

Wszystkie odczynniki używane do testu QIAsure Methylation Test są przeznaczone wyłącznie do diagnostyki in vitro.

Podczas przeprowadzania testów PCR wymagane jest przestrzeganie dobrych praktyk laboratoryjnych, w tym dotyczących konserwacji sprzętu, właściwych dla biologii molekularnej i zgodnych z obowiązującymi przepisami i właściwymi normami.

Odczynniki i instrukcje dostarczone w tym zestawie zostały zwalidowane w celu zapewnienia optymalnej skuteczności.

Test QIAsure Methylation Test jest przeznaczony do użycia przez wykwalifikowany personel laboratorium przeszkolony w zakresie używania aparatu Rotor-Gene Q MDx oraz oprogramowania Rotor-Gene AssayManager v1.0.

Z produktu może korzystać jedynie personel odpowiednio poinstruowany i przeszkolony w zakresie techniki real-time PCR i procedur diagnostycznych in vitro. Wszelkie uzyskane wyniki diagnostyczne należy interpretować wraz z innymi wynikami badań klinicznych i laboratoryjnych.

W celu osiągnięcia optymalnych wyników reakcji PCR należy ściśle stosować się do treści podręcznika użytkownika (instrukcji obsługi).

Należy zwracać uwagę na daty ważności wydrukowane na pudełku i etykietach wszystkich składników zestawu. Nie używać przeterminowanych składników.

Próbki zawierające DNA o niskiej jakości/małą ilość DNA (tj. wartości C<sub>T</sub> ACTB ledwo spełniające kryteria akceptacji; wartości  $C<sub>T</sub>$  z zakresu od 25 do 26,4) mogą zostać ocenione jako fałszywie negatywne. Zalecane jest ponowne wykonanie testu w jednym powtórzeniu. Wynik negatywny dla powtórzenia testu oznacza, żepróbka jest negatywna pod względem hipermetylacji, a wynik pozytywny oznacza, że próbka jest pozytywna pod względem hipermetylacii.

Wszystkie odczynniki dostarczone w teście QIAsure Methylation Test są przeznaczone do stosowania wyłącznie z odczynnikami z tego samego zestawu. W przeciwnym wypadku może dojść do obniżenia skuteczności.

Test QIAsure Methylation Test został zwalidowany do użytku z próbkami pobranymi od kobiet, u których stwierdzono obecność wirusa HPV.

Test QIAsure Methylation Test jest zwalidowany do użytku z próbkami z szyjki macicy pobranymi do podłoża do pobierania próbek PreservCyt lub STM i przechowywanymi w tym podłożu oraz z próbkami wymazu z pochwy pobranymi przez pacjentkę szczoteczką cytologiczną do roztworu soli fizjologicznej (NaCl o stężeniu masowym 0,9%). Test QIAsure Methylation Test nie został zwalidowany do użytku z próbkami z szyjki macicy pobranymi do podłoży do pobierania próbek, które zawierają formaldehyd, takich jak BD® Surepath® lub równoważne produkty, i przechowywanymi w takich podłożach. Formaldehyd powoduje sieciowanie DNA, co może wpływać na skuteczność testu QIAsure Methylation Test.

Do użytku z oznaczeniem metodą PCR wykonywanym w ramach testu QIAsure Methylation Test zwalidowano wyłącznie aparat Rotor-Gene Q MDx.

Użycie tego produktu niezgodnie z przeznaczeniem i/lub wprowadzenie zmian w jego składnikach spowoduje zniesienie odpowiedzialności firmy Self-screen B.V.

Użytkownik jest odpowiedzialny za walidację skuteczności systemu pod kątem wszelkich procedur stosowanych w danym laboratorium, które nie są objęte badaniami skuteczności wykonanymi przez firmę Self-screen.

### <span id="page-39-0"></span>Parametry skuteczności

#### <span id="page-39-1"></span>Próg wykrywalności (LOD)

Czułość analityczną testu QIAsure Methylation Test określono jako 95-procentowy próg wykrywalności (95% LOD), używając serii rozcieńczeń seryjnych plazmidu zawierającego wszystkie trzy sekwencje amplikonów (tj. *ACTB*, *FAM19A4* i *hsa-mir124-2*; zakres od 750 000 do 0,25 kopii na reakcję PCR). Wartość 95% LOD dla genów docelowych określono jako najniższe rozcieńczenie plazmidu, dla którego uzyskano co najmniej 35 na 36 wyników pozytywnych  $(C_T \leq 40)$ . Ogółem czterech różnych operatorów wykonało 12 eksperymentów (1 reakcja wykonywana przez jednego operatora na dzień), używając trzech różnych serii zestawu oraz trzech różnych systemów RGQ. Każdy eksperyment obejmował wykonanie testów 11 rozcieńczeń plazmidu w trzech powtórzeniach. Wartość 95% LOD dla wszystkich trzech różnych genów docelowych wyniosła 7,5 kopii na reakcję PCR.

#### <span id="page-39-2"></span>Liniowość

Liniowość oznaczenia QIAsure określono na podstawie danych uzyskanych z 12 eksperymentów przeprowadzanych w celu oceny wartości 95% LOD. Dwa geny docelowe, *FAM19A4* i *hsa-mir124-2*, oraz gen referencyjny ACTB charakteryzują się liniową amplifikacją w zakresie od 750 000 do 7,5 kopii na reakcję PCR.

#### <span id="page-39-3"></span>Precyzja

Precyzję testu QIAsure Methylation Test określono jako zmienność wewnątrz oznaczenia (zmienność wielu wyników uzyskanych dla próbek o takim samym stężeniu w obrębie jednego eksperymentu) oraz całkowitą wariancję oznaczenia (zmienność wielu wyników oznaczenia wygenerowanych podczas wykonywania testu przez rożnych operatorów, na różnych aparatach, w różnych laboratoriach i przy użyciu różnych partii zestawu). Testy wykonywano na DNA po konwersji wodorosiarczynem, wyizolowanym z materiału próbki z szyjki macicy, w którym stwierdzono obecność wirusa HPV wysokiego ryzyka oraz dla którego uzyskano pozytywny wynik pod względem hipermetylacji — materiał ten dawał sygnały dla obu genów, *FAM19A4* i *hsa-mir124-2*, odpowiadające około 3-krotnej wartości stężenia LOD. Testy przeprowadzano w dwóch powtórzeniach w 8 reakcjach wykonywanych przez czterech różnych operatorów (jedna reakcja wykonywana przez jednego operatora na dzień), używając dwóch różnych serii zestawu oraz trzech różnych aparatów RGQ w dwóch różnych laboratoriach, w wyniku czego uzyskano 16 punktów danych na próbkę. Określono współczynnik zmienności (CV) dla wartości CT i ∆∆C<sup>T</sup> [\(Tabela 3](#page-40-1)).

|                        | Typ próbki                                       | Zmienność miedzy<br>oznaczeniami | Całkowita wariancja<br>oznaczenia |
|------------------------|--------------------------------------------------|----------------------------------|-----------------------------------|
| Wartość C <sub>T</sub> | Wewnetrzna kontrola<br>jakości próbki (tj. ACTB) | 0,3%                             | 1.32%                             |
|                        | <b>FAM19A4</b>                                   | 1.02%                            | 1.52%                             |
|                        | $hsa$ -mir124-2                                  | 1.16%                            | 1.64%                             |
| Wartość ΔΔCτ           | <b>FAM19A4</b>                                   | 3,70%                            | 5.97%                             |
|                        | $hsa - mir124-2$                                 | 4.21%                            | 5.75%                             |

<span id="page-40-1"></span>**Tabela 3. CV% wartości CT i ∆∆CT w próbkach z szyjki macicy pozytywnych względem hipermetylacji**

Całkowity statystyczny rozkład wartości  $C<sub>T</sub>$  próbki o wspomnianym stężeniu wynosi 1,32% dla wewnętrznej kontroli jakości próbki (ACTB), 1,52% dla genu *FAM19A4* i 1,64% dla genu *hsa-mir124-2*. Całkowity statystyczny rozkład wartości ∆∆C<sup>T</sup> próbki o wspomnianym stężeniu wynosi 5,97% dla genu *FAM19A4* i 5,75% dla genu *hsa-mir124-2*.

#### <span id="page-40-0"></span>Substancje zakłócające

Substancjami hamującymi wybranymi ze względu na ich możliwy wpływ na reakcję PCR były bufor do reakcji desulfonacji i bufor płuczący z zestawu do reakcji konwersji wodorosiarczynem. Substancje potencjalnie obecne w próbce pierwotnej nie były badane ze względu na fakt, że próbkę DNA oczyszcza się dwukrotnie przy użyciu kulek krzemionkowych, tj. podczas izolacji DNA z próbki pierwotnej oraz podczas oczyszczania DNA po reakcji konwersji wodorosiarczynem. Śladowe ilości buforu do reakcji desulfonacji i buforu płuczącego wykazywały wpływ na reakcję PCR, który wykrywano na podstawie nieprawidłowego wyniku testu dla wewnętrznej kontroli jakości próbki.

#### <span id="page-41-0"></span>Skuteczność kliniczna

#### <span id="page-41-1"></span>Próbki z szyjki macicy pozytywne względem wirusa HPV[\\*](#page-41-3)

Skuteczność kliniczną testu QIAsure Methylation Test w odniesieniu do wewnątrznabłonkowych neoplazji szyjki macicy stopnia 3 (CIN 3) oraz raka szyjki macicy (tj. CIN 3+) oceniono, badając 267 próbek z szyjki macicy, w których stwierdzono obecność wirusa HPV wysokiego ryzyka[\\*\\*†](#page-41-1), pobranych od kobiet (w wieku 18–85 lat). W dziewieciu próbkach (3,4%) uzyskane wartości C $_{\text{T}}$  dla genu ACTB przekraczały 26,4 i wyniki te uznano za nieważne. Spośród 258 próbek, dla których uzyskano ważny wynik testu, 117 to próbki z szyjki macicy pobrane od kobiet, u których nie stwierdzono zmian o stopniu CIN 2 lub wyższym po 18 miesiącach obserwacji (w skrócie ≤CIN 1), w przypadku 42 próbek stwierdzono CIN 2, 30 — CIN 3, 59 — raka płaskonabłonkowego, a 10 gruczolakoraka. Próbki z szyjki macicy zbierano do podłoża do pobierania próbek PreservCyt (Hologic). Wyizolowano DNA z próbek szyjki macicy, a następnie użyto 250 ng DNA jako ilości wejściowej do reakcji konwersji wodorosiarczynem (zestaw EZ DNA Methylation Kit, ZYMO Research). 20% z 250 ng zmodyfikowanego DNA użyto do reakcji PCR (co odpowiada 50 ng pierwotnego docelowego DNA/PCR). Poniżej przedstawiono odsetki pozytywnych wyników testu QIAsure Methylation Test podzielone według końcowych punktów klinicznych [\(Tabela 4](#page-41-2)).

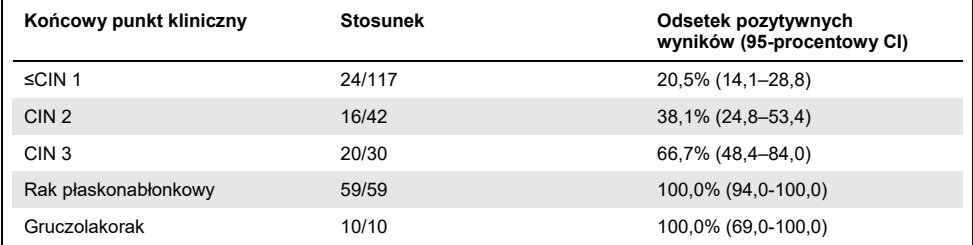

<span id="page-41-2"></span>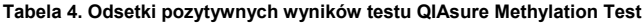

Wśród próbek z szyjki macicy pozytywnych względem wirusa HPV wysokiego ryzyka czułość dla zmian CIN 3+ wynosi 89,9% (89/99; 95-procentowy CI: 82,2–94,5), a dla raka czułość wynosi 100% (69/69, 95-procentowy CI: 94–100).[†](#page-41-4)

- <span id="page-41-3"></span>\* Próbki z szyjki macicy pobrane przez lekarza.
- <span id="page-41-4"></span>† Uwaga: Hipermetylacja docelowych genów w próbkach pobranych od kobiet ze zmianami CIN o stopniu zaawansowanym i/lub rakiem szyjki macicy może pozostać niewykryta ze względu na zmienność podczas pobierania próbek, na przykład w wyniku pobierania próbek w nieprawidłowy sposób.

Próbki wymazu z pochwy pozytywne względem wirusa HPV pobrane przez pacjentkę szczoteczką cytologiczną

Skuteczność kliniczną testu QIAsure Methylation Test dla próbek wymazu z pochwy pobranych przez pacjentkę szczoteczką cytologiczną pod względem wykrywania wewnątrznabłonkowych neoplazji szyjki macicy stopnia 3 oraz raka szyjki macicy (tj. CIN 3+) oceniono, badając 247 próbek wymazu z pochwy, w których stwierdzono obecność wirusa HPV wysokiego ryzyka. W 14 próbkach (5,7%) uzyskane wartości C<sub>T</sub> dla genu ACTB były >26,4 i wyniki te uznano za nieważne. Spośród próbek, dla których uzyskano ważny wynik testu, 148 to próbki pobrane szczoteczką cytologiczną przez pacjentki, u których nie stwierdzono zmian ≤CIN 1 po 18 miesiącach obserwacji, w przypadku 24 próbek stwierdzono CIN 2, 50 — CIN 3, 8 — raka płaskonabłonkowego, a 3 — gruczolakoraka. Wyizolowano DNA z próbek wymazu z pochwy, a następnie użyto 250 ng DNA jako ilości wejściowej do reakcji konwersji wodorosiarczynem (zestaw EZ DNA Methylation Kit, ZYMO Research). 20% z 250 ng DNA po konwersji wodorosiarczynem użyto do reakcji PCR (co odpowiada 50 ng pierwotnego docelowego DNA/PCR). Poniżej przedstawiono odsetki pozytywnych wyników testu QIAsure Methylation Test podzielone według końcowych punktów klinicznych [\(Tabela 5](#page-43-0)).

| Końcowy punkt kliniczny | <b>Stosunek</b> | Odsetek pozytywnych<br>wyników (95-procentowy CI) |
|-------------------------|-----------------|---------------------------------------------------|
| $\leq$ CIN 1            | 34/148          | 23,0% (16,9-30,4)                                 |
| CIN <sub>2</sub>        | 7/24            | 29,2% (14,6-49,8)                                 |
| CIN <sub>3</sub>        | 33/50           | 66,0% (52,0–77,7)                                 |
| Rak płaskonabłonkowy    | 8/8             | 100,0% (63,1-100,0)                               |
| Gruczolakorak           | 3/3             | 100,0% (29,2-100,0)                               |

<span id="page-43-0"></span>**Tabela 5. Odsetki pozytywnych wyników testu QIAsure Methylation Test**

Wśród próbek wymazu z pochwy pozytywnych względem wirusa HPV wysokiego ryzyka pobranych przez pacjentki szczoteczką cytologiczną czułość dla zmian CIN 3+ wynosi 72,1% (44/61; 95-procentowy CI: 59,7-81,9), a dla raka 100% (11/11, 95-procentowy CI: 72–100).[\\*](#page-43-1)

#### Skuteczność wykrywania zaawansowanych zmian CIN, które ulegają transformacji, na podstawie genów *FAM19A4* i *hsa-mir124-2*

Analiza metylacji promotora komórki gospodarza umożliwia swoistą detekcję tak zwanych "zaawansowanych" zmian CIN, których profil metylacji jest zbliżony do profilu obserwowanego w nowotworach złośliwych i które powiązano z wysokim ryzykiem progresji do nowotworu złośliwego w krótkim czasie (7, 8). Skuteczność analizy hipermetylacji promotora genów *FAM19A4* i *hsa-mir124-2* oceniono, badając 29 próbek, w których stwierdzono obecność wirusa HPV wysokiego ryzyka, pobranych od kobiet z zaawansowanymi zmianami CIN 2/3 ulegającymi transformacji, oraz 19 próbek, w których stwierdzono obecność wirusa HPV wysokiego ryzyka, pobranych od kobiet z wczesnymi zmianami CIN 2/3 ulegającymi transformacji. Metylację szczególnie powiązano z zaawansowaną chorobą, oceniając jako pozytywne względem hipermetylacji wszystkie zaawansowane zmiany CIN 2/3 (100%; 29/29; 95-procentowy CI: 88–100), natomiast tylko 47% (9/19; 95-procentowy CI: 27–69) spośród wczesnych zmian CIN 2/3.

<span id="page-43-1"></span><sup>\*</sup> Uwaga: Hipermetylacja docelowych genów w próbkach pobranych od kobiet ze zmianami CIN o stopniu zaawansowanym i/lub rakiem szyjki macicy może pozostać niewykryta ze względu na zmienność podczas pobierania próbek, na przykład w wyniku pobierania próbek w nieprawidłowy sposób.

#### <span id="page-44-0"></span>Odporność

Odporność testu QIAsure Methylation Test określono jako zgodność między wynikami testu QIAsure Methylation Test a wynikami uzyskanymi za pomocą oznaczenia w wersji przeznaczonej wyłącznie do celów badawczych (Research Use Only, RUO). Testy przeprowadzano na genomowym DNA po konwersji wodorosiarczynem, wyizolowanym z 10 próbek z szyjki macicy pozytywnych pod względem wirusa HPV wysokiego ryzyka, z których 5 zidentyfikowano wcześniej jako negatywne pod względem hipermetylacji dla obu markerów, a 5 jako pozytywne pod względem metylacji (tzn. co najmniej dla jednego z 2 markerów). Testy przeprowadzano w dwóch powtórzeniach w 8 reakcjach wykonywanych przez czterech różnych operatorów (jedna reakcja wykonywana przez jednego operatora na dzień), używając dwóch różnych serii zestawu oraz trzech różnych aparatów Rotor-Gene Q MDx w dwóch różnych laboratoriach. Łącznie dla każdej próbki uzyskano 16 punktów danych [\(Tabela](#page-44-1) 6).

| Numer próbki                       | Wynik oznaczenia RUO | Zgodność w lab. 1.<br>w porównaniu<br>z oznaczeniem RUO | Zgodność w lab. 2.<br>w porównaniu<br>z oznaczeniem RUO |
|------------------------------------|----------------------|---------------------------------------------------------|---------------------------------------------------------|
| 1                                  | Neg                  | 100% (8/8)                                              | 100% (8/8)                                              |
| 2                                  | Neg                  | 100% (8/8)                                              | 100% (8/8)                                              |
| 3                                  | Neg                  | 62,5% (5/8)                                             | 62,5% (5/8)                                             |
| $\overline{4}$                     | Neg                  | 100% (8/8)                                              | 100% (8/8)                                              |
| 5                                  | Neg                  | 100% (8/8)                                              | 100% (8/8)                                              |
| Suma częściowa                     |                      | 92,5% (37/40)                                           | 92,5% (37/40)                                           |
| 6                                  | Poz                  | 100% (8/8)                                              | 100% (8/8)                                              |
| $\overline{7}$                     | Poz                  | 100% (8/8)                                              | 100% (8/8)                                              |
| 8                                  | Poz                  | 100% (8/8)                                              | 100% (8/8)                                              |
| 9                                  | Poz                  | 100% (8/8)                                              | 100% (8/8)                                              |
| 10                                 | Poz                  | 100% (8/8)                                              | 100% (8/8)                                              |
| Suma częściowa                     |                      | 100% (40/40)                                            | 100% (40/40)                                            |
| Łącznie (pozytywne<br>i negatywne) |                      | 96,25% (77/80)                                          | 96,25% (77/80)                                          |

<span id="page-44-1"></span>**Tabela 6. Zgodność wyników testu QIAsure Methylation Test z wynikami oznaczenia w wersji RUO**

Cztery z pięciu próbek uprzednio zidentyfikowanych jako negatywne względem metylacji wykazały 100% zgodności przy zastosowaniu testu QIAsure Methylation Test w obu laboratoriach. Próbka 3 wykazała zgodność na poziomie 62,5% (5/8) w obu laboratoriach. Zaobserwowana zmienność była związana z genem *FAM19A4*, którego stężenia były zbliżone do wartości punktu odcięcia oznaczenia. Ogólna zgodność wyników próbek negatywnych względem metylacji wynosiła 92,5% (37/40).

Wszystkie 5 próbek uprzednio zidentyfikowanych jako pozytywne względem metylacji wykazało 100% zgodności z oznaczeniem referencyjnym, zatem ogólna zgodność wyniosła 100% (40/40).

Konwersja wodorosiarczynem wykonywana bezpośrednio na próbkach z szyjki macicy

Protokół "Konwersja wodorosiarczynem wykonywana bezpośrednio na próbkach z szyjki macicy" zweryfikowano względem protokołu referencyjnego (tj. konwersja wodorosiarczynem po kontroli ilości DNA w próbce) na 119 próbkach zeskrobin z kanału szyjki macicy, na których następnie wykonano test QIAsure Methylation Test. Wskaźnik skuteczności reakcji konwersji wodorosiarczynem wykonywanej bezpośrednio na próbkach z szyjki macicy przy użyciu wejściowej ilości 2,5% próbki z szyjki macicy wynosił 95,8% (114/119) i wzrósł do 100% po ponownym przetestowaniu próbek, dla których uzyskano nieważne wyniki, przy użyciu wejściowej ilości 10% próbki z szyjki macicy. Zgodność wyników testu QIAsure Methylation Test między protokołami konwersji wodorosiarczynem wyniosła 90,8% (108/119; wartość kappa 0,75).

### <span id="page-47-0"></span>Literatura

- 1. Costello, J.F., and Plass, C. (2001) Methylation matters. J. Med. Genet. 38, 285–303.
- 2. Wilting, S.M., et al. (2010) Methylation-mediated silencing and tumour suppressive function of *hsa-mir124* in cervical cancer. Mol. Cancer **9**, 167.
- 3. De Strooper, L.M., et al., (2014) Methylation analysis of the *FAM19A4* gene in cervical scrapes is highly efficient in detecting cervical carcinomas and advanced CIN2/3 lesions. Cancer Prev. Res. **7**, 1251–7.
- 4. De Strooper, L.M., et al. (2014) CADM1, MAL and *mir124-2* methylation analysis in cervical scrapes to detect cervical and endometrial cancer. J. Clin. Pathol. **67**, 1067–71.
- 5. De Strooper, L.M., et al. (2016) Comparing the performance of *FAM19A4* methylation analysis, cytology and HPV 16/18 genotyping for the detection of cervical (pre)cancer in high-risk HPV-positive women of a gynecologic outpatient population (COMETH study). Int. J. Cancer **138**, 992–1002.
- 6. De Strooper, L.M., et al. (2016) Validation of the *FAM19A4*/*mir124-2* DNA methylation test for both lavage- and brush-based self-samples to detect cervical (pre)cancer in HPV-positive women. Gynecol. Oncol. **141**, 341–7.
- 7. Bierkens, M. et al. (2013) CADM1 and MAL promoter methylation levels in hrHPVpositive cervical scrapes increase proportional to degree and duration of underlying cervical disease. Int. J. Cancer 133, 1293–9.
- 8. Steenbergen, R.D.M. et al. (2014) Clinical implications of (epi)genetic changes in HPV-induced precancerous lesions. Nat. Rev. Cancer 14, 395–405.
- 9. Livak, K.J. and Schmittgen, T.D. (2001) Analysis of relative gene expression data using real-time quantitative PCR and the 2(-Delta Delta C(T)) Method. Methods 25, 402–8.
- 10. De Strooper, L.M., et al. (2018) Cervical cancer risk in HPV-positive women after a negative FAM19A4/miR124-2 methylation test: A post hoc analysis in the POBASCAM trial with 14 year follow-up. Int. J. Cancer 143, 1541-1548.

# <span id="page-48-0"></span>**Symbole**

Poniższe symbole mogą znajdować się na opakowaniu i etykietach:

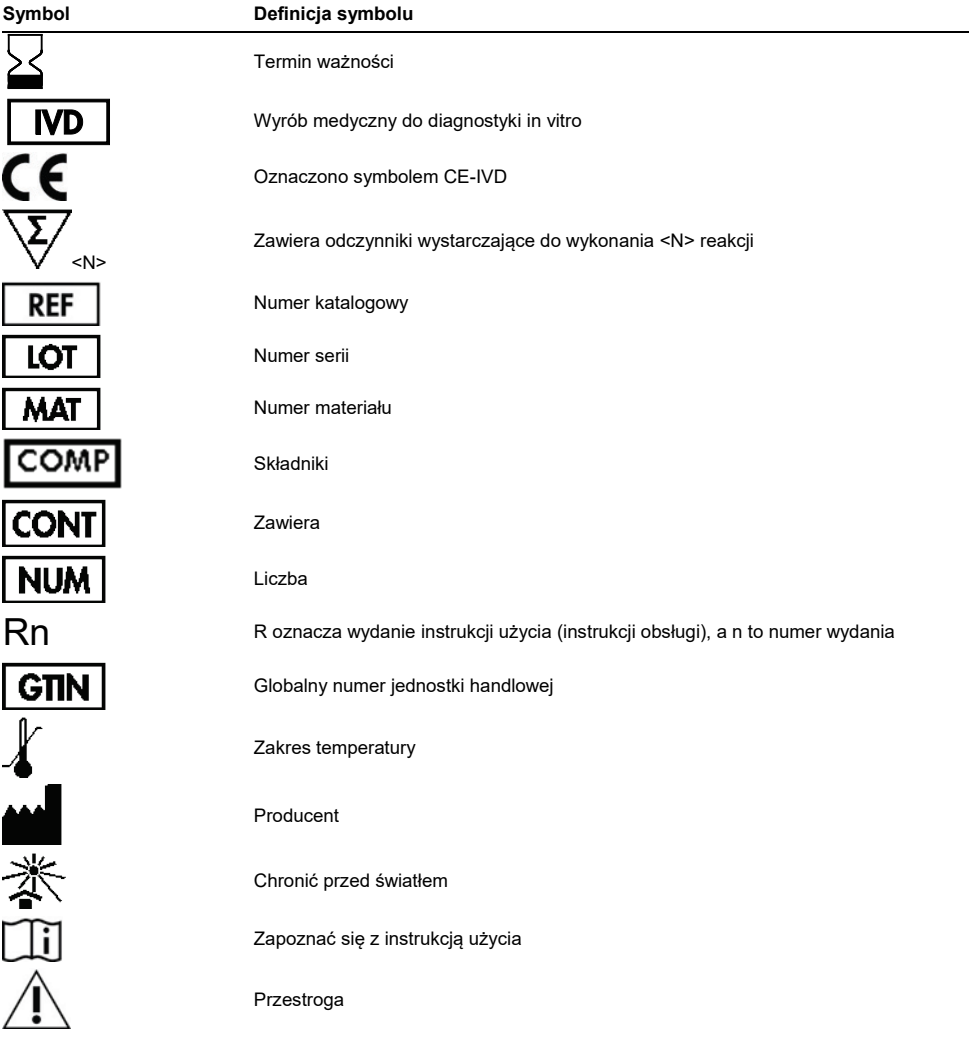

# <span id="page-49-0"></span>Informacje kontaktowe

W celu uzyskania pomocy technicznej lub szczegółowych informacji należy odwiedzić witrynę naszego Centrum pomocy technicznej pod adresem [www.qiagen.com/Support](http://www.qiagen.com/Support), zadzwonić pod numer 00800-22-44-6000 lub skontaktować się z jednym z działów pomocy technicznej firmy QIAGEN lub lokalnym dystrybutorem (patrz tylna okładka lub strona **[www.qiagen.com](http://www.qiagen.com/)**).

# <span id="page-50-0"></span>Informacje dotyczące zamawiania

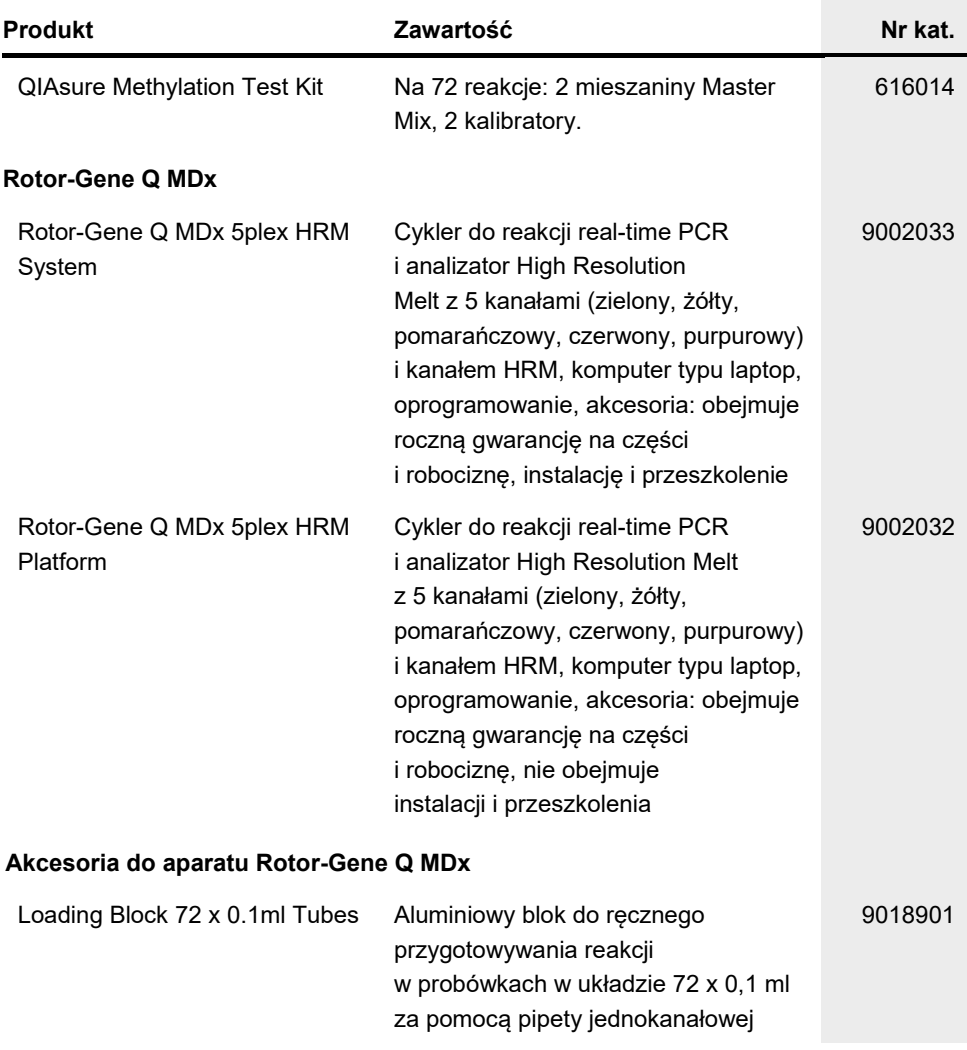

### Informacje dotyczące zamawiania

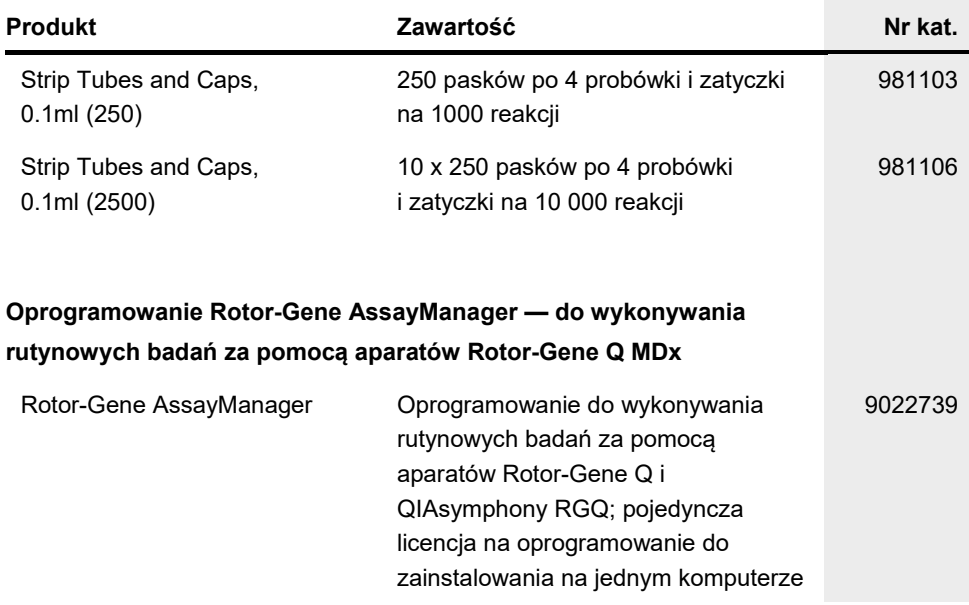

Aktualne informacje licencyjne oraz dotyczące wyłączenia odpowiedzialności dla poszczególnych produktów znajdują się w odpowiedniej instrukcji obsługi lub podręczniku użytkownika zestawu QIAGEN. Instrukcje obsługi lub podręczniki użytkownika zestawu QIAGEN są dostępne w witrynie **[www.qiagen.com](http://www.qiagen.com/)**. Można je także zamówić w serwisie lub u lokalnego dystrybutora firmy QIAGEN.

Ta strona została celowo pozostawiona pusta.

### <span id="page-53-0"></span>Historia zmian dokumentu

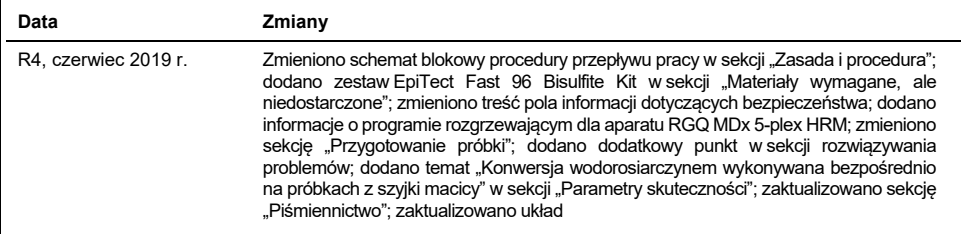

#### **Umowa ograniczonej licencji dla testu QIAsure Methylation Test**

Korzystanie z tego produktu oznacza zgodę nabywcy lub użytkownika produktu na następujące warunki:

- 1. Niniejszy produkt może być użytkowany wyłącznie zgodnie z protokołami dołączonymi do produktu oraz niniejszą instrukcją obsługi i wyłącznie ze składnikami znajdującymi się w tym zestawie. Firma QIAGEN nie udziela żadnej licencji w zakresie praw własności intelektualnej do użytkowania niniejszego zestawu ze składnikami nienależącymi do zestawu z wyjątkiem przypadków opisanych w protokołach dołączonych do produktu, niniejszej instrukcji oraz dodatkowych protokołach dostępnych na stroni[e www.qiagen.com.](http://www.qiagen.com/) Niektóre dodatkowe protokoły zostały sformułowane przez użytkowników rozwiązań QIAGEN z myślą o innych użytkownikach rozwiązań QIAGEN. Takie protokoły nie zostały dokładnie przetestowane ani poddane procesowi optymalizacji przez firmę QIAGEN. Firma QIAGEN nie gwarantuje, że nie naruszają one praw osób trzecich.
- 2. Firma QIAGEN nie gwarantuje, że niniejszy zestaw i/lub jego użytkowanie nie narusza praw osób trzecich. Wyjątek stanowią jedynie wyraźnie określone licencje.
- 3. Zestaw oraz jego składniki są przeznaczone do jednorazowego użytku, nie można ich ponownie używać, regenerować ani odsprzedawać.
- 4. Firma QIAGEN nie udziela żadnych innych licencji wyrażonych lub dorozumianych poza tymi, które są wyraźnie określone.
- 5. Nabywca i użytkownik zestawu zobowiązuje się nie podejmować działań ani nie zezwalać innym osobom na podejmowanie działań, które mogą doprowadzić do wykonania lub umożliwić wykonanie zabronionych czynności wymienionych powyżej. Firma QIAGEN może wyegzekwować przestrzeganie zakazów niniejszej<br>Umowy ograniczonej licencji i wnieść sprawę do dowolnego sądu. Ma także prawo wynagrodzeń prawników, związanych z egzekwowaniem postanowień Umowy ograniczonej licencji lub wszelkich praw własności intelektualnej w odniesieniu do zestawu i/lub jego składników.

Aktualne warunki licencyjne dostępne są na stronie **[www.qiagen.com](http://www.qiagen.com/)**.

**Firma Self-screen B.V. jest oficjalnym producentem testu QIAsure Methylation Test.**

**Test QIAsure Methylation Test jest produkowany przez firmę Self-screen B.V. i dystrybuowany przez firmę QIAGEN w Europie.**

Znaki towarowe: QIAGEN®, Sample to Insight®, QIAsymphony®, *digene*®, Rotor-Gene Assac Manager® (QIAGEN Group); BD®, SurePath® (Becton<br>Dickinson); EZ DNA Methylation™ (Zymo Research Corp.); NanoDrop® (NanoDrop Technologie Zastrzeżonych nazw, znaków towarowych itd. wykorzystywanych w niniejszym dokumencie, nawet jeżeli nie zostały oznaczone jako zastrzeżone, nie można uważać za niechronione przepisami prawa.

06-2019 HB-2304-004 1117742 © 2019 QIAGEN, wszelkie prawa zastrzeżone.

Składanie zamówień **[www.qiagen.com/shop](http://www.qiagen.com/shop)** | Pomoc techniczna **[support.qiagen.com](http://support.qiagen.com/)** | Strona www **[www.qiagen.com](http://www.qiagen.com/)**